Министерство образования Республики Беларусь Учреждение образования «Витебский государственный университет имени П.М. Машерова» Кафедра ЛФК и спортивной медицины

**Э.С. Питкевич, Т.Ю. Крестьянинова, Е.П. Боброва**

# **ФИЗИОЛОГИЯ** Э.С. Питкевич, Т.Ю. Крестьянинова, Е.П. Боброва<br>ФИЗИОЛОГИЯ<br>Методические рекомендации

*Методические рекомендации*

*Витебск ВГУ имени П.М. Машерова 2013*

УДК 612(075.8) ББК 28.707.3я73 П35

Печатается по решению научно-методического совета учреждения образования «Витебский государственный университет имени П.М. Машерова». Протокол № 7 от 29.04.2013 г.

Авторы: заведующий кафедрой ЛФК и спортивной медицины ВГУ имени П.М. Машерова, доктор медицинских наук, профессор **Э.С. Питкевич**; доцент кафедры ЛФК и спортивной медицины ВГУ имени П.М. Машерова, кандидат биологических наук **Т.Ю. Крестьянинова**; старший преподаватель кафедры ЛФК и спортивной медицины ВГУ имени П.М. Машерова **Е.П. Боброва** учреждения образования «Витебекий государственный университет<br>
имени П.М. Машерова». Протокол № 7 от 29.04.2013 г.<br>
Авторы: заведующий кафедрой ЛФК и спортивной медицины<br>
ВГУ имени П.М. Машерова, доктор медицинских наук,

## Р е ц е н з е н т ы :

заведующий кафедрой нормальной физиологии УО «ВГМУ», кандидат медицинских наук, доцент *Н.С. Новицкий*; заведующий кафедрой теории и методики физической культуры и спорта ВГУ имени П.М. Машерова, кандидат педагогических наук, доцент *Г.Б. Шацкий*

#### **Питкевич, Э.С.**

ПЗ5 Физиология : методические рекомендации Э.С. Питкевич, Т.Ю. Крестьянинова, Е.П. Боброва. – Витебск : ВГУ имени П.М. Машерова, 2013. – 46 с.

Методические рекомендации предназначены студентам факультета физической культуры и спорта для изучения дисциплины «Физиология» и выполнения лабораторных и практических занятий.

> **УДК 612(075.8) ББК 28.707.3я73**

© Питкевич Э.С., Крестьянинова Т.Ю., Боброва Е.П., 2013 © ВГУ имени П.М. Машерова, 2013

# **СОДЕРЖАНИЕ**

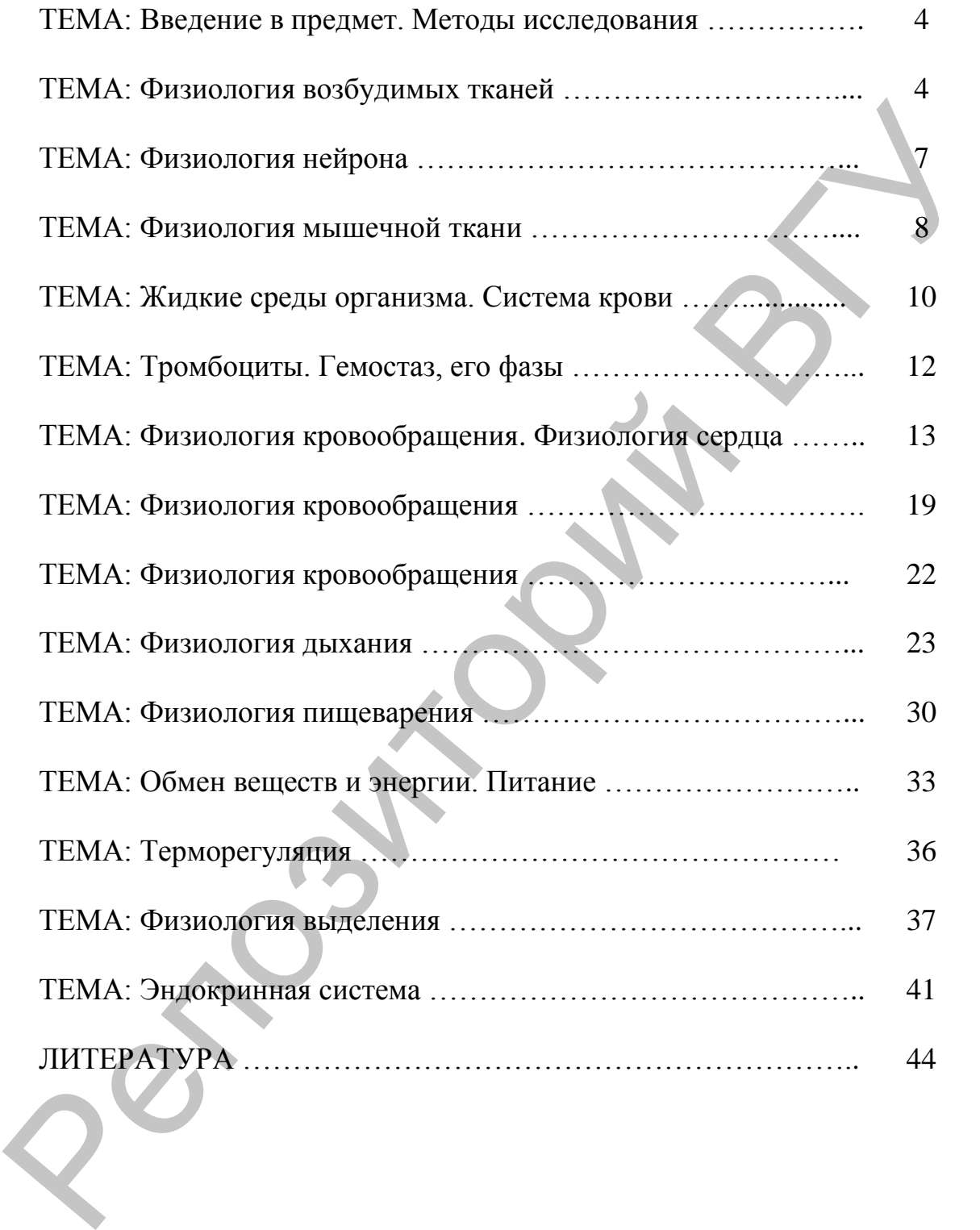

# **ТЕМА: ВВЕДЕНИЕ В ПРЕДМЕТ. МЕТОДЫ ИССЛЕДОВАНИЯ**

**МАТЕРИАЛЬНОЕ ОСНАЩЕНИЕ:** Методические указания к выполнению практических и лабораторных работ по физиологии, таблицы.

## **ВОПРОСЫ ДЛЯ АУДИТОРНОГО КОНТРОЛЯ ПО ТЕМЕ ЗАНЯТИЯ:**

- 1. Предмет и задачи физиологии.
- 2. Методы исследования в физиологии.
- 3. Общие представления о строении и физиологических функциях организма. Обмен веществ – основное условие жизни. Организм как единое целое. Организм и среда. Гомеостаз.
- 4. Общие принципы регулирования физиологических функций. Нервная и гуморальная регуляция. Рефлекс как принцип организации и регуляции физиологических функций.
- 5. Значение работ академика И.П. Павлова в развитии физиологии.

**ТЕМА ДЛЯ РЕФЕРАТИВНОГО СООБЩЕНИЯ:** Основные работы академика И.П. Павлова.

**ЛАБОРАТОРНАЯ РАБОТА:** Знакомство с оборудованием для физиологических исследований, ТБ и ОТ при проведении физиологических исследований.

# **ТЕМА: ФИЗИОЛОГИЯ ВОЗБУДИМЫХ ТКАНЕЙ**

**МАТЕРИАЛЬНОЕ ОСНАЩЕНИЕ:** Методические указания к выполнению практических и лабораторных работ по физиологии, таблицы. Таблицы.<br>
ВОПРОСЫ ДЛЯ АУДИТОРНОГО КОНТРОЛЯ<br>
— ПО ТЕМЕ ЗАНЯТИЯ:<br>
— П. Предмет и задачи физиологии.<br>
2. Методы исследования и физиологии организма. Обмен персетавления о строении и физиологических функциях<br>
по танизма. Обм

**ВОПРОСЫ ДЛЯ АУДИТОРНОГО КОНТРОЛЯ ПО ТЕМЕ ЗАНЯТИЯ:**

1. Общие свойства и законы раздражения возбудимых тканей.

2. Электрические явления в возбудимых тканях. Активные и пассивные сдвиги потенциала. Местное и распространяющееся возбуждение.

3. Мембранный потенциал, его происхождение и величина.

4. Потенциал действия и механизм его происхождения.

5. Общее представление о структуре и функции ионных каналов. Потенциалзависимые и потенциалнезависимые (химически управляемые) каналы.

6. Законы реагирования возбудимых тканей на раздражение. Оценка возбудимости. Реобаза. Хронаксия.

**ТЕМА ДЛЯ РЕФЕРАТИВНОГО СООБЩЕНИЯ:** Законы реагирования возбудимых тканей на раздражение

## **ЛАБОРАТОРНАЯ РАБОТА: Лабораторные работы программы LuPraFi-Sim (PHYSIOLOGY SIMULATORS - Виртуальная физиология.**

## **Определение порога возбудимости и демонстрация явления суммации возбуждения**

*Виртуальный эксперимент* 

**Цель работы:**демонстрация явления суммации возбуждения и установление порога возбудимостимышечной ткани.

## **Ход работы**

Открыть в компьютере d:\ LuPraFi-Sim, LUPRAFISIM. После появления заставки LuPraFi-Sim, войти в версию на русском или английском языке (для иностранных студентов). Через содержание открыть «Разделы». Открыть раздел «Физиология нервной системы», выбрать эксперимент «Определение порога возбудимости и явления суммации возбуждения» и выполнить в соответствии с программой: ЛАБОРАТОРНАЯ РАБОТА: Лабораторные работы программы<br>
1лиРота-Бэт (PHYSIOLOGY SIMULATORS - Виртуальная<br>
изибольная использоватия (PHYSIOLOGY SIMULATORS - Виртуальная<br>
изибольная использоватия и демонстрация явления суммаци

1. Нажать кнопку «Технология» и ознакомиться с принципом действия и технологией виртуального эксперимента.

2. Нажать кнопку «Практическая часть» и выполнить эксперимент в соответствии с программой:

а) Нажатием кнопа «Сеть» включить стимулятор и усилитель.

б) Установить интенсивность стимула 2,9мВ. Нажать кнопку «Стимул». На одиночный стимул реакции нет.

в) Увеличивать силу стимула до 3,0мВ, зафиксировать величину порогового раздражителя, зарисовать потенциал действия.

г) Уменьшить силу стимула на 0,2мВ и постепенно увеличивать число стимулов (2,3,4) до появления потенциала действия. Сделать вывод о влиянии силы и частоты раздражителя на возникновение потенциала действия. Протокол оформить в виде таблицы используя команду «Вычислить».

## **Воздействие анестезирующих средств и низких температур на потенциал действия**

*Виртуальный эксперимент* 

**Цель работы:**демонстрация воздействие анестезирующих средств и низких температур на потенциал действия

#### **Ход работы**

Открыть в компьютере d:\ LuPraFi-Sim, LUPRAFISIM. После появления заставки LuPraFi-Sim, войти в версию на русском или английском языке (для иностранных студентов). Через содержание открыть «Разделы». Открыть раздел «Физиология нервной системы», выбрать эксперимент «Демонстрация воздействие анестезирующих средств и низких температур на потенциал действия» и выполнить в соответствии с программой:

1. Нажать кнопку «Технология» и ознакомиться с принципом действия и технологией виртуального эксперимента.

2. Нажать кнопку «Практическая часть» и выполнить эксперимент в соответствии с программой:

а) Нажатием кнопки «Сеть» включить стимулятор и усилитель.

б) Установить интенсивность стимула 3,0мВ. Нажать кнопку «Стимул» и определить время необходимое для того чтобы возникла ответная реакция.

в) Смочить нерв лидокаином и воздействовать на него электрическим стимулом. Обратить внимание на время возникновения ответной реакции.

г) Очистить нерв раствором хлорида натрия и повторить эксперимент с использованием эфира, а затем льда.

Сделать вывод о влиянии анестезирующих средств и низких температур на возникновение потенциал действия. Зарисовать характер потенциалов действия.

2.1. Используя команду «Время» перемещением курсора измерить латентный период, время деполяризации, реполяризации, следовой гиперполяризации. Результаты оформить в виде таблицы используя команду «Вычислить». выбрать экспервимент «Демонстрация воздействие анеегезируюция<br>
состветении стителатуру на потенциал действия» и выполнить в<br>
состветствии спредмомой:<br>
2. Нажать кнопку «Пекцология» и ознакомиться с приншипом<br>
2. Нажать к

## **Определение скорости проведения импульса по миелиновому и немиелиновому нервному волокнам**

*Виртуальный эксперимент* 

**Цель работы:** изучить скорость проведения импульса по миелиновому и немиелиновому нервному волокнам.

#### **Ход работы**

Открыть в компьютере d:\ LuPraFi-Sim, LUPRAFISIM. После появления заставки LuPraFi-Sim, войти в версию на русском или английском языке (для иностранных студентов). Через содержание открыть «Разделы». Открыть раздел «Физиология нервной системы», выбрать эксперимент «Определение скорости проводимости и ее

зависимости от диаметра аксона, а также от наличия или отсутствия миелина» и выполнить в соответствии с программой:

1. Нажать кнопку «Технология» и ознакомиться с принципом действия и технологией виртуального эксперимента.

2. Нажать кнопку «Практическая часть» и выполнить эксперимент в соответствии с программой:

 а. Нажать кнопки «сеть» и включить усилитель и стимулятор.

 б. Положить на планшету тонкое не миелиновое нервному волокно крысы.

 в. Установить величину стимула 3 мВ и нажать кнопку стимул.

 г. После воздействия электрическим стимулом определите время прохождения импульса по тонкому не миелиновому нервному волокну крысы, по толстому миемилизированному волокну крысы используя команду «Время». Зафиксируете величину.

 д. Освободить пластину и повторить эксперименты с миелиновым нервным волокном лягушки и сделать вывод о скорости проведения нервных импульсов по различным типам нервных волокон. Зарисовать потенциалы действия. Протокол оформить в виде таблицы по результатам команды «Вычислить». эксперимент в соответствии с программой:<br>
a. Нажать кнопки «сеть» и включить усилитель и<br>
cHMVJATOp.<br>
b. Установить валланшегу тонкое не мнелиновее нервному<br>
волокно крысы.<br>
b. Установить величину стимула 3 мВ в нажать к

# **ТЕМА: ФИЗИОЛОГИЯ НЕЙРОНА**

**МАТЕРИАЛЬНОЕ ОСНАЩЕНИЕ:** Методические указания к выполнению практических и лабораторных работ по физиологии, таблицы.

## **ВОПРОСЫ ДЛЯ АУДИТОРНОГО КОНТРОЛЯ ПО ТЕМЕ ЗАНЯТИЯ:**

- 1. Нейрон, функциональная классификация, физиологические свойства нервных клеток, их структурных элементов.
- 2. Физиология нервного волокна. Механизм проведения импульса по миелиновым и безмиелиновым нервным волокнам.
- Типы нервных волокон и их характеристика.
- Рецептор, роль, классификация, основные свойства. Механизмы возникновения возбуждения. Рецептивное поле и рефлексогенная зона.
- 5. Синапс, классификация. Механизм передачи возбуждения в синапсах.

6. Особенности строения и функции нервно-мышечного синапса.

**ТЕМА ДЛЯ РЕФЕРАТИВНОГО СООБЩЕНИЯ:** Соотношение фаз электрогенеза с фазами изменения возбудимости.

# **ТЕМА: ФИЗИОЛОГИЯ МЫШЕЧНОЙ ТКАНИ**

**МАТЕРИАЛЬНОЕ ОСНАЩЕНИЕ:** ручной динамометр, ПК с программой LuPraFi-Sim (PHYSIOLOGY SIMULATORS Виртуальная физиология).

## **ВОПРОСЫ ДЛЯ АУДИТОРНОГО КОНТРОЛЯ ПО ТЕМЕ ЗАНЯТИЯ:**

- 1. Скелетные мышцы, их физиологические свойства.
- 2. Сократительные свойства. Тетанус. Оптимум и пессимум.
- 3. Сила и работа мышц. Закон средних нагрузок.
- 4. Теория мышечного сокращения.
- 5. Биоэнергетика мышечного сокращения.
- 6. Гиподинамия. Атрофия мышц и ее профилактика.
- 7. Физиологические особенности гладких мышц.

**ТЕМЫ ДЛЯ РЕФЕРАТИВНЫХ СООБЩЕНИЙ:** Гипертрофия и атрофия мышц. Регуляция мышечной силы.

**Лабораторные работы программы LuPraFi-Sim (PHYSIOLOGY SIMULATORS - Виртуальная физиология):** 

#### **Изучение влияния частоты стимуляции на сократимость скелетных мышц**

#### *Виртуальный эксперимент*

**Цель работы:**демонстрация влияния ритма импульсов на сокращение и утомление скелетных мышц.

#### **Ход работы**

Открыть в компьютере d:\ LuPraFi-Sim, LUPRAFISIM.После появления заставки LuPraFi-Sim, войти в версию на русском или английском языке (для иностранных студентов). Через содержание открыть «Разделы». Открыть раздел «Мышечная система», выбрать эксперимент «Сокращение скелетных мышц в результате действия нескольких стимулов» и выполнить в соответствии с программой: ТЕМА: ФИЗИОЛОГИЯ МЫШЕЧНОЙ ТКАНИ<br>
МАТЕРИАЛЬНОЕ ОСНАЩЕНИЕ: ручной динамометр, ПК с<br>
программой LaPraFi-Sim (PHYSIOLOGY SIMULATORS<br>
Виртуальная физиология).<br>
ВОПРОСЫ ДИ АУДИТОРНОГО КОНТРОЛЯ<br>
1. Сесление мыши, их физиологиче

1. Нажатием кнопки «Цель» ознакомиться с принципом действия и технологией виртуального эксперимента.

2. Нажать кнопку «Практическая часть» и выполнить эксперимент в соответствии с программой:

Установить частоту стимулов 5; 6.5; 10; 20 в секунду и воздействовать в течении 5—6 секунд. Зарисовать полученныемиограммы и дать название данному виду мышечных сокращений. Обратить внимание, что с уменьшением частоты стимулов происходит увеличение времени работоспособности мышцы.

Сделать вывод о влияния ритма частоты стимуляции на сокращение и утомление скелетных мышц.

## **Изучение роли нейромышечного синапса вразвитии утомления скелетной мышцы**

#### *Виртуальный эксперимент*

**Цель работы:**демонстрация роли нейромышечного синапса в возникновении утомления.

## **Ход работы**

Открыть в компьютере d:\ LuPraFi-Sim, LUPRAFISIM. После появления заставки LuPraFi-Sim, войти в версию на русском или английском языке (для иностранных студентов). Через содержание открыть «Разделы». Открыть раздел «Мышечная система», выбрать эксперимент «Роль нейромышечного синапса в возникновении утомления» и выполнить в соответствии с программой: мыницы,<br>
с Степать вывод о влияния ритма частоты стимуляции на<br>
с Стапать и угомление скелетных мышци<br> **Изучение роли нейромышечного синанса вразвитии угомления**<br> **Иель работы:**<br> **Иель работы:**<br> **Иель работы:**<br> **Иель раб** 

1. Нажать кнопку «Технология» и ознакомиться с принципом действия и технологией виртуального эксперимента.

2. Нажать кнопку «Практическая часть» и выполнить эксперимент в соответствии с программой:

а) Установить режим непрямой стимуляции, т.е. мышечное сокращение возникает в результате раздражения двигательного нерва.

б) Воздействовать на мышцу залпом импульсов. Обратить внимание на снижение амплитуды мышечного сокращения.

в) В момент прекращения сокращений мышцы перейти в режим прямой стимуляции, т.е. мышечное сокращение возникает в результате раздражения непосредственно мышцы. Зарисовать кривые и сделать вывод о значении нейромышечного синапса в возникновении утомления, объяснить механизм.

## **Лабораторная работа: Определение силовой выносливости мышц Ход работы:**

Отведите вытянутую руку с динамометром в сторону под прямым углом к туловищу (свободная рука опущена и расслаблена). Затем сжимайте кисть 10 раз с интервалом в 5 с, в течение которого

регистрируйте показания динамометра и устанавливайте его стрелку на «0». Получив 10 показаний, отметьте их на графике (для правой и левой руки разным цветом) и рассчитайте уровень работоспособности (**R**) и показатель снижения работоспособности (**S**) по формулам:

$$
R = (p_1 + p_2 + ... + p_{10}) / 10 \qquad \text{if} \qquad S = [(p_1 - p_{\min}) / p_{\max}] \cdot 100,
$$

где **р1+р2+...+р<sup>10</sup> –** показатели динамометра, **р<sup>1</sup> –** величина начального мышечного усилия, **рmin –** минимальная величина мышечного усилия, **рmax –** максимальная величина мышечного усилия. Проведите работу для обеих рук, постройте графики работоспособности мышц, результаты расчѐтов занесите в протокол и сделайте выводы.

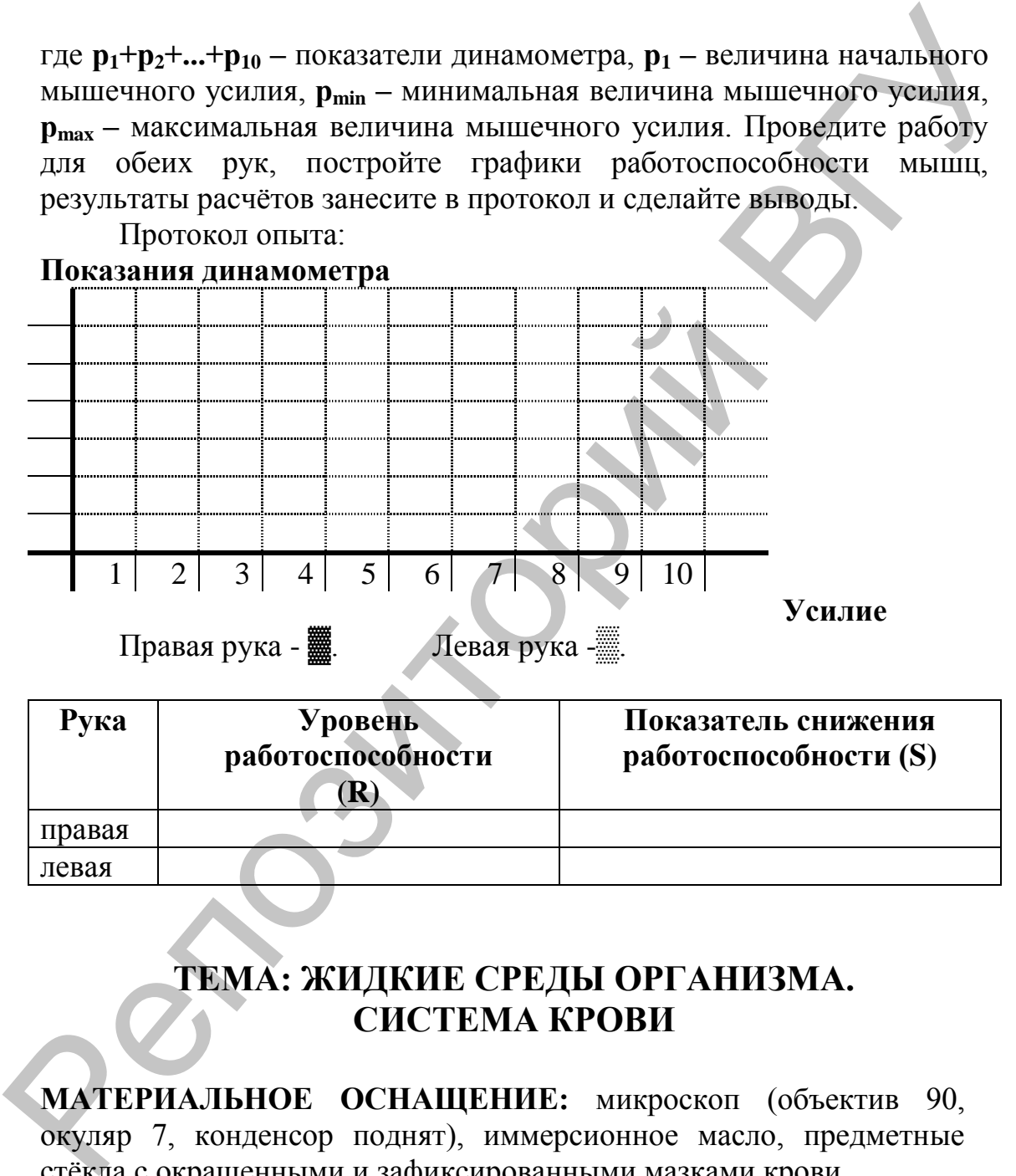

# **ТЕМА: ЖИДКИЕ СРЕДЫ ОРГАНИЗМА. СИСТЕМА КРОВИ**

**МАТЕРИАЛЬНОЕ ОСНАЩЕНИЕ:** микроскоп (объектив 90, окуляр 7, конденсор поднят), иммерсионное масло, предметные стѐкла с окрашенными и зафиксированными мазками крови

## **ВОПРОСЫ ДЛЯ АУДИТОРНОГО КОНТРОЛЯ ПО ТЕМЕ ЗАНЯТИЯ:**

1. Понятие о внутренней среде организма. Гомеостаз. Кровь.

- 2. Понятие о системе крови. Состав, количество и основные функции крови. Депо крови, физиологическое значение.
- 3. Физико-химические свойства крови. Электролитный состав плазмы. Осмотическое давление и его роль.
- 4. Белки плазмы крови и их физиологическое значение. Онкотическое давление крови и его роль.
- 5. Кислотно-щелочное состояние. Буферные системы крови. Понятие об ацидозе и алколозе.
- 6. Эритроциты, их строение, химический состав, форма, функции, количество.
- 7. Гемоглобин, его структура, свойства и количество. Соединения гемоглобина. Виды гемоглобина, их сойства и значение в процессе онтогенеза.
- 8. Гемолиз, его виды. Цветовой показатель. Осмотическая резистентность эритроцитов.
- 9. СОЭ, факторы ее определяющие, диагностическое значение.
- 10.Лейкоциты, их классификация, свойства, функции, количество.
- 11.Лейкоцитарная формула, ее информативность и диагностическое значение. Понятие о лейкоцитозе и лейкопении. Виды лейкоцитоза.
- 12.Т- и В-лимфоциты. Их функции.
- 13.Группы крови. Системы АВО, Rh. Правила переливания крови. Основные принципы подбора донорской крови.
- 14.Гемопоэз. Нервная и гуморальная регуляция системы крови.
- 15.Основные показатели общего анализа крови и его диагностическое значение.
- 16.Внесосудистые жидкие среды организма и их физиологическая роль.

**ТЕМЫ ДЛЯ РЕФЕРАТИВНЫХ СООБЩЕНИЙ:** Иммунные свойства крови (виды иммунитета). Антигенные свойства крови. Ацидоз, алколоз, их виды и происхождение. Анемия, ее виды. Гомеостаз, механизмы поддержания. Онкотическое давление крови и его роль.<br>
5. Киспотно-перочився состояние. Буферикие системы крови.<br>
Понятие об анидозе и аткопозе.<br>
6. Эрирошиты, их строение, химический состав, форма.<br>
функции, количество.<br>
7. Гемоглоби

## **Лабораторная работа: Изучение препарата крови под микроскопом**

Кровь состоит из жидкой части ― плазмы и взвешенных в ней клеток (форменных элементов): эритроцитов (красных кровяных телец), лейкоцитов (белых кровяных телец) и тромбоцитов (кровяных пластинок).

#### **Результаты работы представить в виде рисунка:**

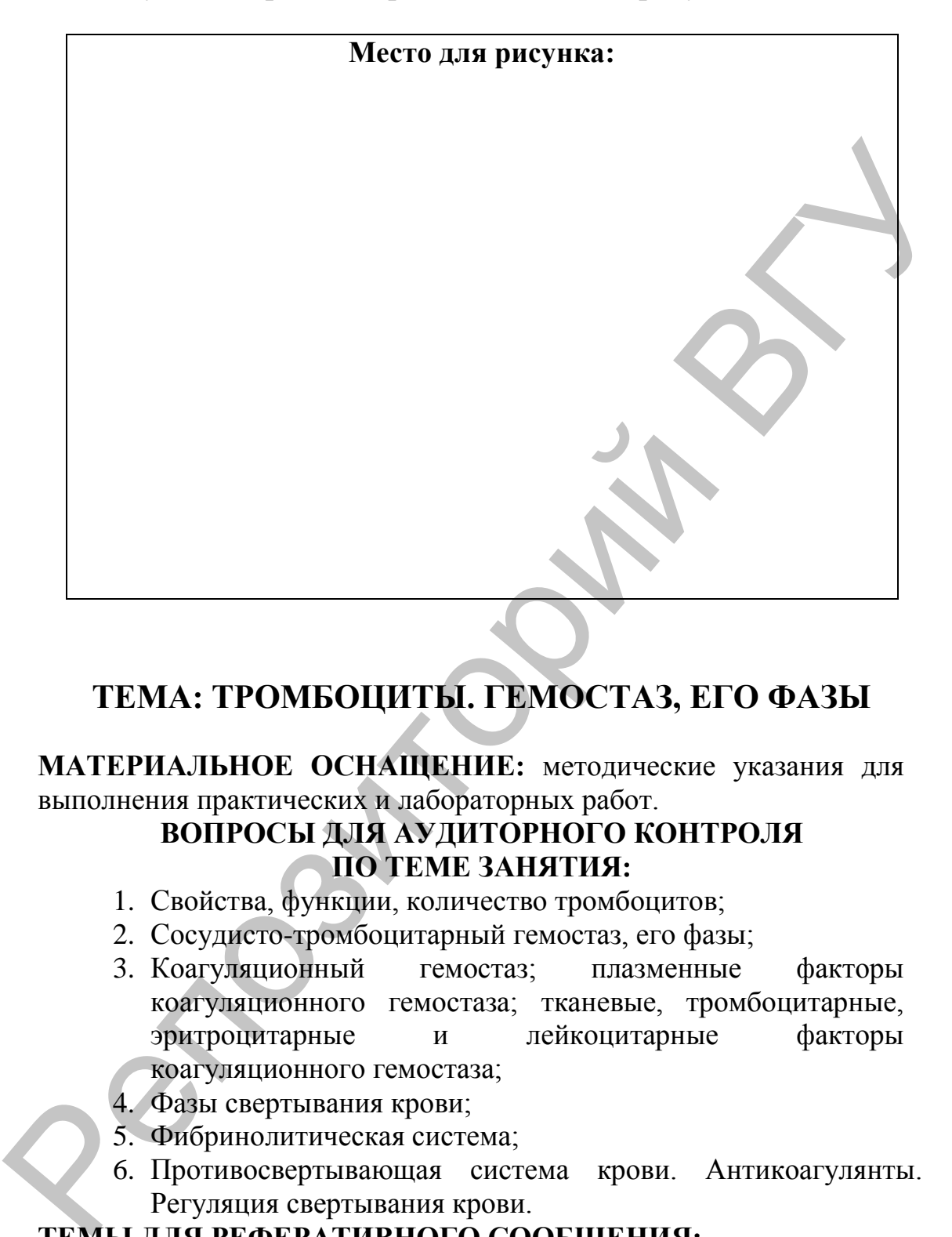

# **ТЕМА: ТРОМБОЦИТЫ. ГЕМОСТАЗ, ЕГО ФАЗЫ**

## **МАТЕРИАЛЬНОЕ ОСНАЩЕНИЕ:** методические указания для выполнения практических и лабораторных работ.

## **ВОПРОСЫ ДЛЯ АУДИТОРНОГО КОНТРОЛЯ ПО ТЕМЕ ЗАНЯТИЯ:**

- 1. Свойства, функции, количество тромбоцитов;
- 2. Сосудисто-тромбоцитарный гемостаз, его фазы;
- 3. Коагуляционный гемостаз; плазменные факторы коагуляционного гемостаза; тканевые, тромбоцитарные, эритроцитарные и лейкоцитарные факторы коагуляционного гемостаза;
- 4. Фазы свертывания крови;
- 5. Фибринолитическая система;
- 6. Противосвертывающая система крови. Антикоагулянты. Регуляция свертывания крови.

## **ТЕМЫ ДЛЯ РЕФЕРАТИВНОГО СООБЩЕНИЯ:**

Группоспецифические свойства крови.

## **ТЕМА: ФИЗИОЛОГИЯ КРОВООБРАЩЕНИЯ. ФИЗИОЛОГИЯ СЕРДЦА**

**МАТЕРИАЛЬНОЕ ОСНАЩЕНИЕ:** ручной динамометр, ПК с программой LuPraFi-Sim (PHYSIOLOGY SIMULATORS - Виртуальная физиология).

## **ВОПРОСЫ ДЛЯ АУДИТОРНОГО КОНТРОЛЯ ПО ТЕМЕ ЗАНЯТИЯ:**

- 1. Структурно-функциональная характеристика системы кровообращения, проводящая система сердца, строение, физиологические свойства и функции;
- 2. Взаимодействие проводящей системы сердца с типичными кардиомиоцитами;
- 3. Строение физиологические свойства и функции сократительного миокарда;
- 4. Законы сокращения сердца;
- 5. Электрические проявления сердечной деятельности, формирование различных компонентов ЭКГ, диагностическое значение.

**ТЕМА ДЛЯ РЕФЕРАТИВНОГО СООБЩЕНИЯ:** Биоэлектрические явления в сердце.

## **Лабораторные работы программы LuPraFi-Sim (PHYSIOLOGY SIMULATORS - Виртуальная физиология):**

**Воздействие электрических стимулов на сердечную деятельность**

*Виртуальный эксперимент на изолированном сердце лягушки*

**Цель работы:** Демонстрация нарушений ритма сердечных сокращений при внеочередном возбуждении.

#### **Ход работы**

Открыть в компьютере d:\ LuPraFi-Sim, LUPRAFISIM. После появления заставки LuPraFi-Sim, войти в версию на русском или английском языке (для иностранных студентов). Через содержание открыть «Разделы». Открыть раздел «Сердце», выбрать эксперимент «Воздействие электрических стимулов на сердечную деятельность» и выполнить в соответствии с программой. произвоопими Ситизиного и Златегистических ситуального и состояния и состояния с сигуального состояния с сигуального состояния с физиологические с пойтивно сигуального состояния с физиологические производители, провоздим

#### **Технология эксперимента**

«*Приготовление препарата изолированного сердца лягушки*»

Лягушка обездвиживается декапитацией с последующим разрушением спинного мозга.

Вскрывается грудная клетка, сердце изолируется после пересечения приносящих и выносящих магистральных сосудов. Сердце фиксируется в миографе, на верхушку накладывается серфин,

с помощью которого осуществляется соединение с регистрирующим устройством.

На экране монитора наблюдаем механограмму работы сердца. Курсор устанавливаем на кнопку «Стимуляция». Левой клавишей мыши наносим электрические стимулы. Обратить внимание на фазу сердечного цикла, во время которой внеочередной электрический стимул вызывает экстрасистолу.

Зарисовать схему установки для выполнения эксперимента. Объяснить, почему во время фазы сокращения сердца не возникает экстрасистола. Объяснить происхождение компенсаторной паузы. Зарисовать экстрасистолу и компенсаторную паузу.

## **Нарушение деятельности проводящей системы сердца**

*Виртуальный эксперимент на изолированном сердце лягушки*

**Цель работы:** демонстрация изменений координации сократительной активности отделов сердца при нарушении распространения возбуждения по проводящей системе сердца.

#### **Ход работы**

Открыть в компьютере d:\ LuPraFi-Sim, LUPRAFISIM. После появления заставки LuPraFi-Sim, войти в версию на русском или английском языке (для иностранных студентов). Через содержание открыть «Разделы». Открыть раздел «Сердце», выбрать эксперимент «Наложение лигатур Станиуса» и выполнить в соответствии с программой: еердечного цикла, во время которой внеочередной электрический стиму вызывает эксперитмента добъяснит для выполнения еердина эксперитмента Объяснить почему во время фазы сокращения сердина верзиих же рассматри эксперитмен

1. Наблюдать на экране монитора за нормальной работай сердца лягушки.

2. При наложении первой лигатуры вокруг синусопредсердного желобка, с целью отделения ганглия Ремака от остальной части сердца лягушки, наблюдаем за изменением в сокращении сердца. Обратить внимание, что венозный синус сокращается в синусовом ритме, а предсердия и желудочки не сокращаются.

3. При наложении следующей лигатуры, вокруг предсердножелудочного желоба с сохранением первой лигатуры, наблюдать изменение в сокращении сердца. Обратить внимание, что венозный синус сокращается в синусовом ритме, предсердиях не сокращаются, а желудочек сокращается в более медленном (вентрикулярном) ритме.

4. При наложении лигатуры, только вокруг предсердножелудочкого желобка, наблюдать за изменением сокращений сердца лягушки. Обратить внимание, что венозный синус и предсердия сокращаются в синусовом ритме.

Сделать вывод о значении проводящей системы сердца.

#### **Воздействие медикаментов и химических медиаторов на деятельность сердца**

*Виртуальный эксперимент на изолированном сердце лягушки*

**Цель работы:**демонстрация влияния некоторых гуморальных факторов на деятельность сердца.

#### **Ход работы**

Открыть в компьютере d:\ LuPraFi-Sim, LUPRAFISIM. После появления заставки LuPraFi-Sim, войти в версию на русском или английском языке (для иностранных студентов). Через «содержание» открыть «Разделы». Открыть раздел «Сердце», выбрать эксперимент «Воздействие медикаментов и химических медиаторов на деятельность сердца» и выполнить в соответствии с программой: Открыть в компьютере (11 LIPraFi-Sim, LUPRAFISIM. После появления заставки LuPraFi-Sim, войти в версию на русском адистринском жизне (для иностранных студентов). Через «содержание» (электриний содержание «Воздействие мед

1. Произвести запись графического изображения деятельности изолированного сердца в условиях его перфузии:

а) раствором Рингера. Наблюдать за нормальной сердечной деятельностью (отсутствие изменений);

б) раствором оксалата аммония (раствор в котором отсутствуют ионы кальция). Обратить внимание на уменьшение амплитуды сердечных сокращений;

в)раствором хлорида аммония. Обратить внимание на первичное увеличение амплитуды сердечных сокращений. В случае немедленного повторного введения данного раствора отметить кальциевую ригидность (остановку сердца в систолу);

г)раствором адреналина. Обратить внимание на увеличение амплитуды и частоты сердечных сокращений;

д)раствором ацетилхолина. Обратить внимание на уменьшение амплитуды и частоты сердечных сокращений.

2. Зарисовать кардиограмму при действии на сердце различных растворов.

Сделать вывод о влиянии гуморальных факторов на деятельность сердца.

## **Воздействие возбуждения блуждающего нерва на сердечную деятельность**

*Виртуальный эксперимент на изолированном сердце лягушки*

**Цель работы:**демонстрация влияния блуждающего нерва на сердечную деятельность.

## **Ход работы**

Открыть в компьютере d:\ LuPraFi-Sim, LUPRAFISIM. После появления заставки LuPraFi-Sim, войти в версию на русском или английском языке (для иностранных студентов). Через «содержание»

открыть «Разделы». Открыть раздел «Сердце», выбрать эксперимент «Воздействие возбуждения блуждающего нерва на сердечную деятельность» и выполнить в соответствии с программой:

 1. Произвести запись графического изображения деятельности сердца:

 а) в течение 8—10 секунд при его нормальной деятельности;

 б) после 2–3 секундного раздражения блуждающего нерва комплексом стимулов высокой частоты. Обратить внимание на уменьшение амплитуды и частоты сердечных сокращений с последующей остановкой сердца в диастоле;

 в)после более продолжительного возбуждения блуждающего нерва комплексом стимулов высокой частоты. Обратить внимание на постепенное возобновление работы, несмотря на продолжающееся воздействие на блуждающий нерв (ускользание сердца изпод влияния блуждающего нерва).

2. Зарисовать кардиограмму при действии на сердце 2–3 секундного и более продолжительного возбуждения блуждающего нерва комплексом стимулов высокой частоты.

Сделать вывод о влиянии блуждающего нерва на сердечную деятельность.

## **Влияние давления, вязкости жидкости, радиуса и длины сосуда на движение жидкости по сосуду**

## *Виртуальный эксперимент*

**Цель работы:**демонстрация влияния давления, вязкости жидкости, радиуса и длины сосуда на движение жидкости по сосуду.

#### **Ход работы**

Открыть в компьютере d:\ LuPraFi-Sim, LUPRAFISIM. После появления заставки LuPraFi-Sim, войти в версию на русском или английском языке (для иностранных студентов). Через содержание открыть «Разделы». Открыть раздел «Кровеносные сосуды», выбрать эксперимент «Влияние давления и вязкости жидкости, а также радиуса и длины сосуда на движение жидкости по сосуду» и выполнить в соответствии с программой: а) в течение 8-10 секунд при его пормальной<br>
континости, содретно близанство и подалительности на соденних объявительности стимулов высокой частоты. Обратить винимание вы<br>
меньшение амплитулы и частоты сердечных соордани

1. На экране монитора левой клавишей мыши нажать кнопку «Смотреть» и наблюдать, как влияет давление и радиус сосуда на объемную скорость движения крови по сосуду.

2. Установить различные показатели давления, вязкости, длины и радиуса сосуда и наблюдать за изменениями объемной скорости крови.

3. Смоделировать ситуации в соответствии с параметрами таблицы

4. Полученные результаты записать в таблицу 3.

Таблица. Влияние давления, вязкости жидкости, радиуса и длины сосуда на движение жидкости по сосуду

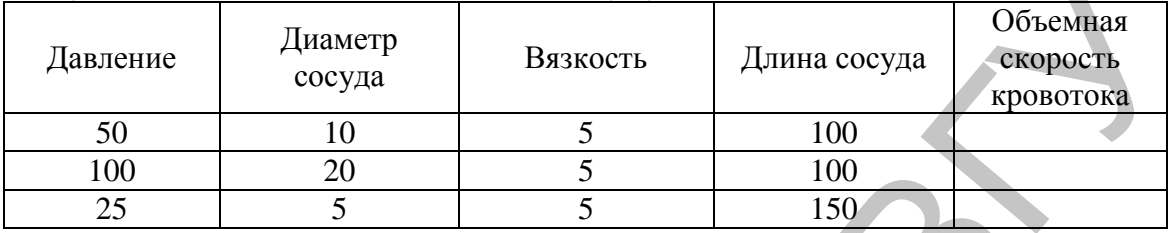

Сделать вывод о влиянии давления, вязкости жидкости, радиуса и длины сосуда на движение жидкости по сосуду.

## **Влияние минутного сердечного выброса, периферического сопротивления и эластичности сосудов на артериальное давление**

*Виртуальный эксперимент* 

**Цель работы:**демонстрация влиянияминутного сердечного выброса, периферического сопротивления и эластичности сосудов на артериальное давление.

## **Ход работы**

Открыть в компьютере d:\ LuPraFi-Sim, LUPRAFISIM. После появления заставки LuPraFi-Sim, войти в версию на русском или английском языке (для иностранных студентов). Через содержание открыть «Разделы». Открыть раздел «Кровеносные сосуды», выбрать эксперимент «Влияние минутного сердечного выброса, периферического сопротивления и эластичности сосудов на артериальное давление» и выполнить в соответствии с программой: оосуда на движение жидкости по сосуду Вяжкост. Илипа сосуда <sup>Объемания</sup> Далаетие  $\frac{1}{25}$  Сведиа, Вяжкост. Илипа сосуда в порокологии для сосуда в подати для сосуда в день до сосуда на движение жидкости по сосуду.<br> **Вл** 

1. Наблюдать за показателями давления в состоянии покоя, при нормальном сопротивлении и эластичности сосудов.

2. Установить параметры соответствующими кнопками и наблюдать изменения показателей артериального давления в ситуациях: пищеварение, беременность, эмоциональный стресс (при нормальном состоянии сосудов при их расширении и сужении, при нормальной, низкой и очень низкой эластичности сосудов).

3. Смоделировать ситуации в соответствии с параметрами таблицы.

4. Полученные результаты записать в таблицу.

#### Таблица. Влияние минутного сердечного выброса, периферического сопротивления и эластичности сосудов на артериальное давление

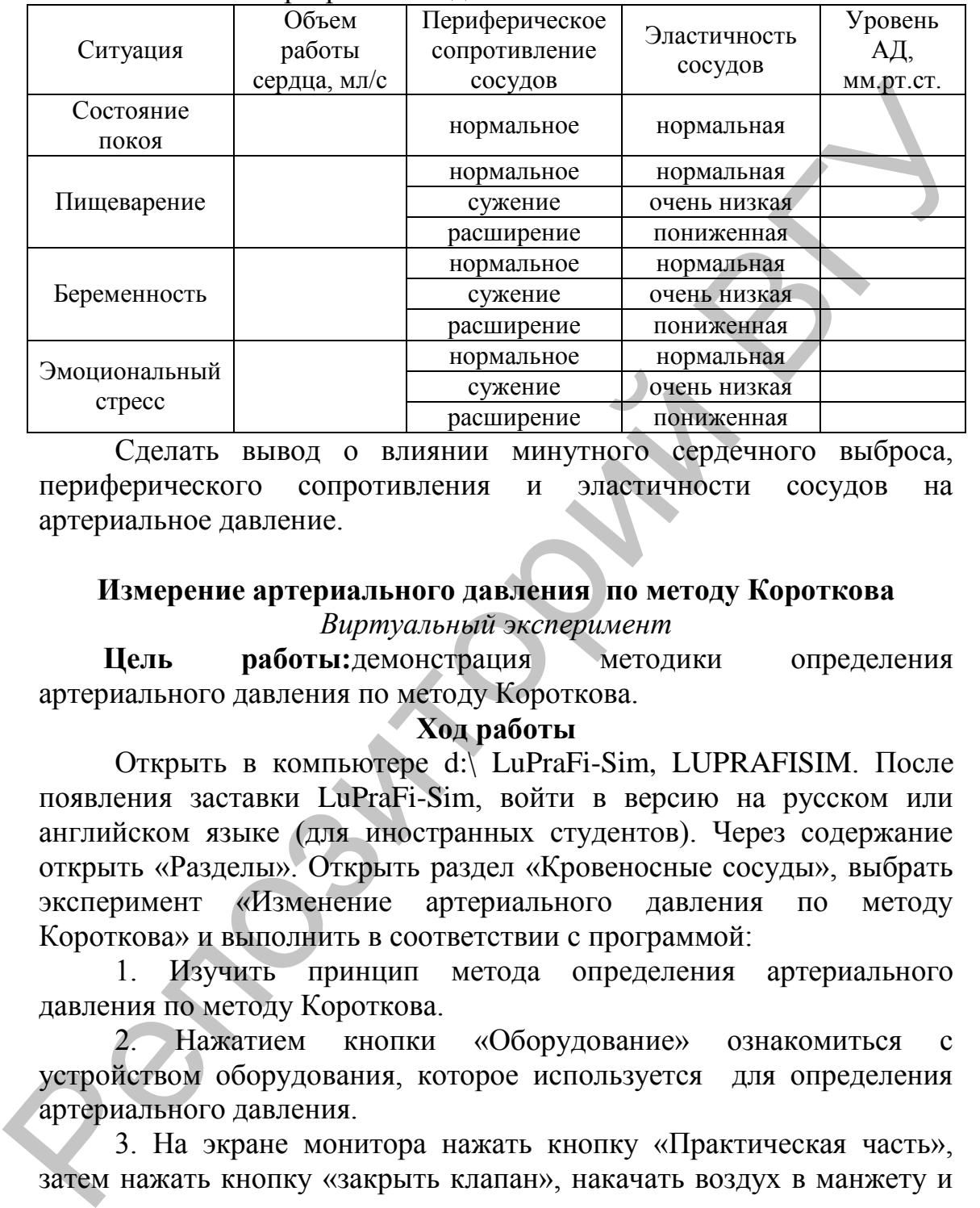

Сделать вывод о влиянии минутного сердечного выброса, периферического сопротивления и эластичности сосудов на артериальное давление.

## **Измерение артериального давления по методу Короткова** *Виртуальный эксперимент*

**Цель работы:**демонстрация методики определения артериального давления по методу Короткова.

## **Ход работы**

Открыть в компьютере d:\ LuPraFi-Sim, LUPRAFISIM. После появления заставки LuPraFi-Sim, войти в версию на русском или английском языке (для иностранных студентов). Через содержание открыть «Разделы». Открыть раздел «Кровеносные сосуды», выбрать эксперимент «Изменение артериального давления по методу Короткова» и выполнить в соответствии с программой:

1. Изучить принцип метода определения артериального давления по методу Короткова.

2. Нажатием кнопки «Оборудование» ознакомиться с устройством оборудования, которое используется для определения артериального давления.

3. На экране монитора нажать кнопку «Практическая часть», затем нажать кнопку «закрыть клапан», накачать воздух в манжету и открыть клапан.

4. Отметить цифры отображенные монитором, когда исчезают тоны Короткова.

Сделать вывод о величине артериального давления.

## **Воздействие адреналина, ацетилхолина, атропина и адреналина на основе атропина на артериальное давление**

*Виртуальный эксперимент* 

**Цель работы:**демонстрация влияния некоторых гуморальных факторов на уровень артериального давления.

#### **Ход работы**

Открыть в компьютере d:\ LuPraFi-Sim, LUPRAFISIM. После появления заставки LuPraFi-Sim, войти в версию на русском или английском языке (для иностранных студентов). Через содержание открыть «Разделы». Открыть раздел «Кровеносные сосуды», выбрать эксперимент «Воздействие адреналина, ацетилхолина, атропина и адреналина на основе атропина на артериальное давление» и выполнить в соответствии с программой: Открыть в компьютере (11 LIPraFi-Sim, LUPRAFISIM. После<br>появления заставки LuPraFi-Sim, войти в версию на русском или английском азыке (для иногорниких студентов). Через содержание открыть сидео последние открыть редистр

1. Нажатием кнопки «Технология» ознакомиться с технологией эксперимента.

2. Нажать кнопку «Этапы эксперимента» и отметить, что отображают на графике волны I, II и III порядка физиологического колебания кровяного давления.

3. Произвести запись на экране монитора графического изображения изменений уровня артериального давления (осциллометрических показателей) после введения следующих веществ:

а) раствора адреналина. Обратить внимание на сильное увеличение артериального давления, т.е. возникновения сильной гипертензии;

б) раствора ацетилхолина. Обратить внимание на уменьшение артериального давления, т.е. возникновения сильной гипотензии;

в) раствора атропина. Обратить внимание на увеличение артериального давления;

4. Зарисовать графики колебаний уровня артериального давления при действии выше указанных факторов.

Сделать вывод о влиянии некоторых гуморальных факторов на уровень артериального давления и объяснить механизм.

## **ТЕМА: ФИЗИОЛОГИЯ КРОВООБРАЩЕНИЯ**

**МАТЕРИАЛЬНОЕ ОСНАЩЕНИЕ:** тонометр, фонендоскоп, секундомер

## **ВОПРОСЫ ДЛЯ АУДИТОРНОГО КОНТРОЛЯ ПО ТЕМЕ ЗАНЯТИЯ:**

- 1. Нагнетательная функция сердца;
- 2. Регуляция сердечной деятельности;
- 3. Систолический и минутный объем крови в условиях покоя и при физической нагрузке;
- 4. Гемодинамика. Кровяное давление, факторы, определяющие кровяное давление, артериальное давление при различных функциональных состояниях организма;
- 5. Движение крови по венам;
- 6. Микроциркуляция. **ТЕМЫ ДЛЯ РЕФЕРАТИВНЫХ СООБЩЕНИЙ:**
- 1. Тоны сердца, их генез и диагностическое значение.
- 2. Гуморальная регуляция сердечной деятельности.
- 3. Кровяное давление, факторы, обуславливающие его величину.
- 4. Лимфообразование, движение лимфы. Роль лимфатических узлов.

#### **Лабораторные работы:**

## **1. Определение длительности сердечного цикла у человека в покое и после физической нагрузки.**

Изгнание крови из желудочков провоцирует волну давления, которая передаѐтся через стенки артерий. Эластичность стенок сосудов снижает скорость распространения пульсовой волны. Чем менее эластичны стенки, тем больше скорость распространения волны давления, но тем больше работы затрачивает сердце на передачу того же объѐма крови. Т.е. характер артериального пульса отражает, с одной стороны, ритм сокращений сердца, скорость изгнания крови левым желудочком, величину систолического объема, т.е. факторы, определяющие кинетическую энергию выброшенной сердцем крови, а с другой, функциональное состояние артериальной системы. В норме частота пульса составляет от 60 до 80 ударов в минуту. при физической нагруме;<br>
4. Геолодиамика Кровяное давление, факторы, определяющие<br>
кровяное давление, аргериальное давление при различных<br>
функциональных сотояниях организма;<br>
6. Микрошлркуляция<br>
6. Микрошлркуляция геоло

**Ход работы:** Нащупывают пульсацию лучевой артерии у испытуемого. Для этого его кисть охватывают правой рукой в области лучезапястного сустава таким образом, чтобы 1 палец располагался на тыльной стороне предплечья, а остальные пальцы - на ладонной его поверхности. Нащупав артерию, прижимают ее 3 пальцами так, чтобы хорошо ощущались пульсовые удары. Подсчитывают их число за 1 минуту. 60 делят на найденное число и находят среднюю продолжительность сердечного цикла. Затем предлагают испытуемому выполнить 20 приседаний. Вновь подсчитывают пульс и находят продолжительность сердечного цикла. Результаты занесите в

протокол и сделайте вывод, как изменяется продолжительность сердечного цикла после физической нагрузки.

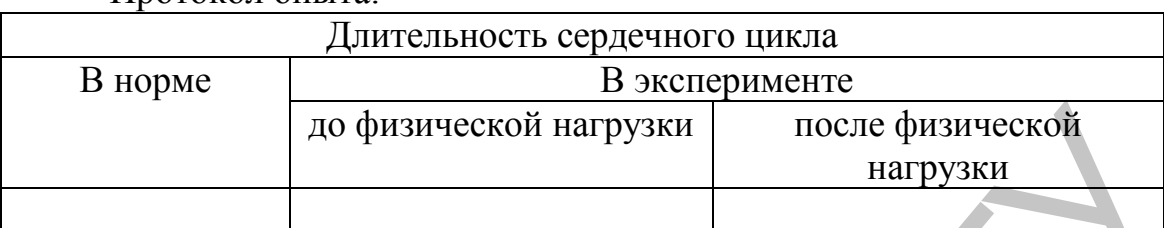

#### Протокол опыта:

## **2. Изучение критериев насосной функции сердца.**

**Ход работы:** Измерьте систолическое (СД) и диастолическое (ДД) давление крови исследуемого и вычислите пульсовое давление (ПД).

Подсчитайте пульс исследуемого (частоту сердечных сокращений - ЧСС).

По формуле Старра определите систолический объѐм кровотока  $(COK):$ 

 $COK = [(101 + 0.5 \cdot \Pi \Pi) - (0.6 \cdot \Pi \Pi)] - 0.6 \cdot B$ ,

где В - возраст исследуемого.

Рассчитайте минутный объём кровотока (МОК) (или, точнее, его массу в кг):

 $MOK = COK \cdot 4CC$ .

Определите сердечный индекс (СИ). Сердечным индексом называется частное от деления величины МОК на величину поверхности тела. По литературным данным, СИ взрослого здорового человека равен в среднем 2,2 л/мин $\cdot$ м<sup>2</sup>. ло физической нагрузки<br> **2. Изучене критериев висосной функции серизической**<br> **2. Изучене критериев висосной функции серизическое**<br>
(ДД) давление крови исследуемого и вычислите пульсовое давление<br>
(ПД).<br>
Подсчитайте игул

Площадь поверхности тела рассчитывается по формуле:

**СИ = МОК / S,**

где S - площадь поверхности тела в см<sup>2</sup>. Она рассчитывается по формуле Дюбуа:

# $S = W^{0,425} \cdot H^{0,725} \cdot 71,84$

где W - масса тела в кг, H - рост тела в см.

Площадь поверхности тела можно рассчитать также по формуле S**=**KP **2/3 ,**

где S - площадь поверхности тела  $({\rm M}^2)$ , K - постоянный коэффициент, равный 0,11, Р - вес тела (кг);

или по номограмме:

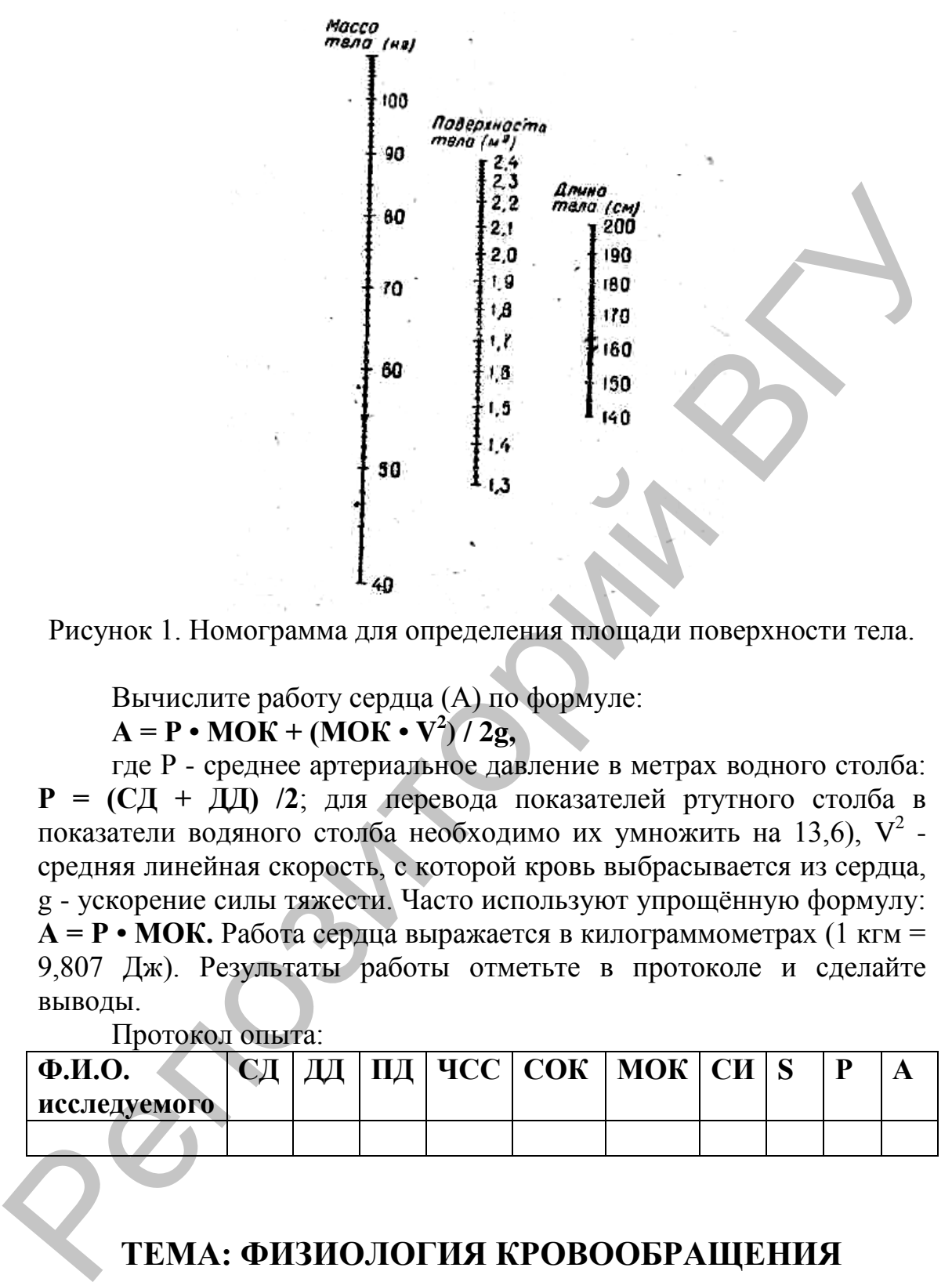

Рисунок 1. Номограмма для определения площади поверхности тела.

Вычислите работу сердца (А) по формуле:

 $A = P \cdot MOK + (MOK \cdot V^2)/2g,$ 

где Р - среднее артериальное давление в метрах водного столба: **Р = (СД + ДД) /2**; для перевода показателей ртутного столба в показатели водяного столба необходимо их умножить на 13,6),  $V^2$  средняя линейная скорость, с которой кровь выбрасывается из сердца, g - ускорение силы тяжести. Часто используют упрощѐнную формулу: **А = Р • МОК.** Работа сердца выражается в килограммометрах (1 кгм = 9,807 Дж). Результаты работы отметьте в протоколе и сделайте выводы.

Протокол опыта:

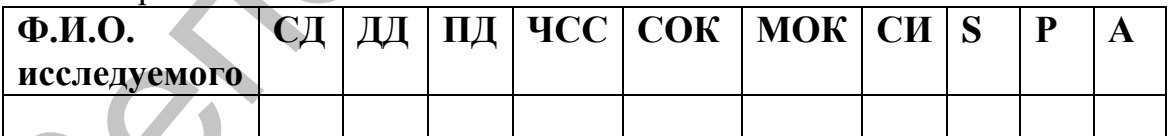

## **ТЕМА: ФИЗИОЛОГИЯ КРОВООБРАЩЕНИЯ**

**МАТЕРИАЛЬНОЕ ОСНАЩЕНИЕ:** методические указания к выполнению лабораторных и практических работ

## **ВОПРОСЫ ДЛЯ АУДИТОРНОГО КОНТРОЛЯ ПО ТЕМЕ ЗАНЯТИЯ:**

- 1. Структурно-функциональная характеристика системы кровообращения, проводящая система сердца, строение, физиологические свойства и функции.
- 2. Нагнетательная функция сердца.
- 3. Рассчитать продолжительность сердечного цикла, если ЧСС составляет 79 ударов в минуту.
- 4. Взаимодействие проводящей системы сердца с типичными кардиомиоцитами.
- 5. Регуляция сердечной деятельности.
- 6. Определите систолический объем кровотока у испытуемого 20 лет, если АД на момент исследования составляет 130/80.
- 7. Строение физиологические свойства и функции сократительного миокарда.
- 8. Систолический и минутный объем крови в условиях покоя и при физической нагрузке.
- 9. Рассчитайте минутный объем кровотока, если СОК равен 34, а ЧСС 75.
- 10.Законы сокращения сердца.
- 11.Гемодинамика. Кровяное давление, факторы, определяющие кровяное давление, артериальное давление при различных функциональных состояниях организма.
- 12.Определить сердечный индекс, если МОК равен 2550, а площадь поверхности тела испытуемого составляет  $2\text{m}^2$ .
- 13.Электрические проявления сердечной деятельности, формирование различных компонентов ЭКГ, диагностическое значение. 2. Нагистагельная функция сердца;<br>3. еслитить продолжительность сердечного цикла, если ЧСС<br>6 оставляет 79 ударов в минуту.<br>4. Взаимодействие проводящей системы сердечного цикла, если ЧСС<br>4. Взаимодействие проводящей сист
	- 14.Движение крови по венам.
	- 15.Определить работу сердца, если МОК равен 2250, а артериальное давление в момент исследования составляет 130/80.

# **ТЕМА: ФИЗИОЛОГИЯ ДЫХАНИЯ**

**МАТЕРИАЛЬНОЕ ОСНАЩЕНИЕ:** спирометр, секундомер, антисептик, методические указания для выполнения лабораторных работ

## **ВОПРОСЫ ДЛЯ АУДИТОРНОГО КОНТРОЛЯ ПО ТЕМЕ ЗАНЯТИЯ:**

- 1. Основные этапы дыхания. Внешнее дыхание;
- 2. Легочные объемы и емкости, методы их измерения;
- 3. Газообмен в легких;
- 4. Диффузионная способность легких;
- 5. Транспорт газов кровью;
- 6. Газообмен в тканях;
- 7. Регуляция дыхания.

## **ТЕМЫ ДЛЯ РЕФЕРАТИВНЫХ СООБЩЕНИЙ:**

- 1. Функциональные пробы в оценке внешнего дыхания, их клиническое значение.
- 2. Гипоксия и гипероксия.
- 3. Гипо- и гипербарическая оксигенация.

## **ЛАБОРАТОРНАЯ РАБОТА: Лабораторные работы программы LuPraFi-Sim (PHYSIOLOGY SIMULATORS - Виртуальная физиология):**

## **Влияние просвета дыхательных путей на легочные объемы и емкости**

#### *Виртуальный эксперимент*

**Цель работы:** демонстрация влияния просвета дыхательных путей на легочные объемы и емкости.

#### **Ход работы**

Открыть в компьютере d:\ LuPraFi-Sim, LUPRAFISIM. После появления заставки LuPraFi-Sim, войти в версию на русском или английском языке (для иностранных студентов). Через содержание открыть «Разделы». Открыть раздел «Дыхательная система», выбрать эксперимент «Механизм дыхания. Объемы и емкости легких. Влияние просвета дыхательных путей на легочную вентиляцию» и выполнить в соответствии с программой: 4. Диффузионная способность легких;<br>
5. Транспорт тазов кровью;<br>
7. Репулзии дыхания,<br>
6. Газообмен в тканах;<br>
1. Функциональные пробы в оценке внешнего дыхания, их<br>
1. Функциональные пробы в оценке внешнего дыхания, их<br>

1. Нажатием кнопки «Принцип действия» ознакомиться с принципом действия и технологией эксперимента.

2. Нажать кнопку «Практическая часть», затем кнопку «Старт» и выполнить запись на экране монитора графического изображения спокойных и форсированных вдохов и выдохов. Полученные данные записать в таблицу.

3. Нажав кнопку «Радиус» уменьшить радиус дыхательных путей и повторить запись дыхательных объемов в данных условиях. Полученные данные записать в таблицу.

#### **Таблица. Влияние просвета дыхательных путей на легочные объемы и емкости**

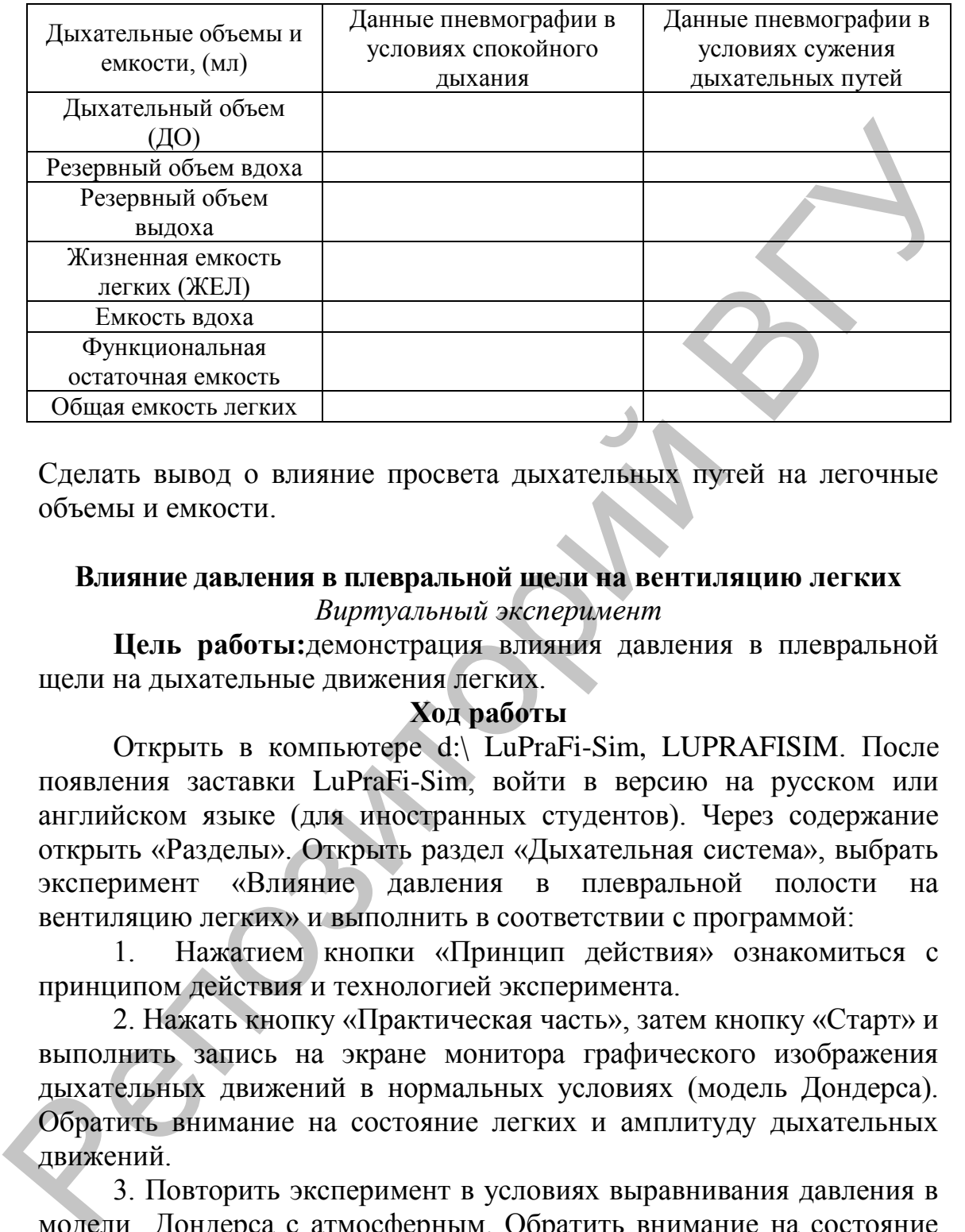

Сделать вывод о влияние просвета дыхательных путей на легочные объемы и емкости.

## **Влияние давления в плевральной щели на вентиляцию легких** *Виртуальный эксперимент*

**Цель работы:**демонстрация влияния давления в плевральной щели на дыхательные движения легких.

#### **Ход работы**

Открыть в компьютере d:\ LuPraFi-Sim, LUPRAFISIM. После появления заставки LuPraFi-Sim, войти в версию на русском или английском языке (для иностранных студентов). Через содержание открыть «Разделы». Открыть раздел «Дыхательная система», выбрать эксперимент «Влияние давления в плевральной полости на вентиляцию легких» и выполнить в соответствии с программой:

1. Нажатием кнопки «Принцип действия» ознакомиться с принципом действия и технологией эксперимента.

2. Нажать кнопку «Практическая часть», затем кнопку «Старт» и выполнить запись на экране монитора графического изображения дыхательных движений в нормальных условиях (модель Дондерса). Обратить внимание на состояние легких и амплитуду дыхательных движений.

3. Повторить эксперимент в условиях выравнивания давления в модели Дондерса с атмосферным. Обратить внимание на состояние легких и амплитуду дыхательных движений.

Сделать вывод о влиянии давления в плевральной полости на дыхательные движения легких.

#### **Влияние сурфактанта на вентиляцию легких**

*Виртуальный эксперимент* 

**Цель работы:**демонстрация влияния сурфактанта на легочные объемы и вентиляцию легких.

#### **Ход работы**

Открыть в компьютере d:\ LuPraFi-Sim, LUPRAFISIM.После появления заставки LuPraFi-Sim, войти в версию на русском или английском языке (для иностранных студентов). Через содержание открыть «Разделы». Открыть раздел «Дыхательная система», выбрать эксперимент «Влияние сурфактанта на вентиляцию легких» и выполнить в соответствии с программой:

1. Нажатием кнопки «Технология» ознакомиться с методикой выполнения виртуального эксперимента.

2. Нажать кнопку «Практическая часть», затем кнопку «Старт» и выполнить запись на экране монитора графического изображения дыхательных движений. Обратить внимание на амплитуду дыхательных движений и величину дыхательного объема.

3. Повторить эксперимент при добавлении сурфактанта. Обратить внимание на амплитуду дыхательных движений и величину дыхательного объема.

Сделать вывод о влиянии сурфактанта на легочные объемы и вентиляцию легких.

## **Лабораторная работа. Спирометрия**

**Спирометрия** - определение жизненной емкости легких с помощью спирометра или сухих газовых часов.

**Спирография** - регистрация кривой дыхательных движений при спокойном дыхании, при максимально глубоких вдохе и выдохе, при максимально частом и глубоком дыхании в течение 10-15 с. На основании данных, полученных при спирографическом исследовании, определяют частоту дыхательных движений (ЧД), дыхательный объем (ДО), резервный объем вдоха и выдоха (РОвд, РОвыд), жизненную емкость легких (ЖЕЛ), минутный объем дыхания (МОД), максимальную вентиляцию легких (МВЛ). Открыть в компьютере d:\ LuPraFi-Sim, LUPRAFISIM.<br>Пологаемия загавать LuPraFi-Sim, LUPRAFISIM.<br>Пологаемия сливать илетенных студентов). Через сотервавать старыть открыть в сверсию недистивного наруспользовать открыть раз

Наиболее удобно спирографическое исследование, при котором на движущейся бумажной ленте записывается кривая - спирограмма. По этой кривой, зная масштаб шкалы аппарата и скорость движения бумаги, определяют показатели легочной вентиляции. Кроме того, исследуется сила дыхательной мускулатуры, бронхиальная проходимость и др.

**Внимание!** Перед проведением исследования мундштуки спирометра помещаются в раствор антисептика в соответствии с инструкцией по применению препарата.

Показатели спирометрии:

**Жизненная емкость легких (ЖЕЛ), мл** - объем воздуха, который может выдохнуть через рот испытуемый при максимальном выдохе после максимально глубокого вдоха зажав нос. Продолжительность выдоха 5-7 секунд. Повторять с интервалом 0,5- 1мин до получения двух максимальных результатов. Полученная таким образом величина называется фактической. Величина ЖЕЛ зависит от возраста, роста и веса. В среднем у женщин 2500-4000 мл, у мужчин – 3500-5000мл. у хорошо тренированных спортсменов может достичь 8000мл. который может выдолнуть через рот испытуемый при максимальном<br>
подделжительность выдоха 5-7 секунд. Повторять с интерватом до-<br>
продолжительность выдоха 5-7 секунд. Повторять с интерватом д<sub>2</sub>5-<br>
1мин до получения двух м

**Частота дыхания (ЧД) в 1 мин** - количество дыхательных движений, совершаемое за 1 минуту (подсчитывается незаметно для испытуемого). В норме колеблется от 12 до 20. у женщин на 2-4 раза выше. У тренированных спортсменов – 12-14, а иногда и 8 дыханий в минуту.

**Минутный дыхательный объем МОД (легочная вентиляция), л/мин** - представляет собой произведение ДО на ЧД в 1 мин (при равномерном дыхании равной глубины). В покое в условиях нормы эта величина колеблется от 5 до 9 л/мин. У спортсменов его величина может достигать 9-12 л/мин и более.

**Дыхательный объем (ДО), мл -** объем воздуха спокойного вдоха или выдоха при одном дыхательном цикле. У здоровых людей составляет 300-800 мл.

**Резервный объем вдоха (РОвд), мл** - объем воздуха, который исследуемый может вдохнуть при максимальном усилии после обычного вдоха. Составляет примерно 55-63%.

**Резервный объем выдоха (РОвыд), мл** - объем воздуха, который исследуемый может выдохнуть при максимальном усилии вслед за обычным выдохом. Ее величина колеблется от 25 до 34% от ЖЕЛ.

**Форсированная ЖЕЛ (ФЖЕЛ или проба Тиффно-Вотчела), мл/с** - максимальный объем воздуха, который можно выдохнуть за 1с. При определении этой величины из положения максимального вдоха испытуемый делает максимально форсированный выдох. У здоровых лиц, не занимающихся спортом колеблется от 75 до 85%. ФЖЕЛ ниже 70% указывает на нарушение бронхиальной проходимости.

**Максимальная вентиляция легких (МВЛ) л/мин** - это наибольший объем воздуха, вентилируемый легкими за 1 мин при

максимальном усилении дыхания за счет увеличения его частоты и глубины. На величину МВЛ влияют ЖЕЛ, сила и выносливость дыхательной мускулатуры, бронхиальная проходимость. Кроме того, МВЛ зависит от возраста, пола, физического развития, состояния здоровья, спортивной специализации, уровня тренированности и периода подготовки. В норме у женщин МВЛ – 50-77 л/мин, у мужчин – 70-90 л/мин. У спортсменов может достигать 120-140 л/мин - женщины, 190-250 л/мин - мужчины. При определении МВЛ измеряют объем вентиляции при максимально произвольном усилении дыхания в течение 15-20 с, а затем приводят полученные данные к минуте и выражают в л/мин.

**Динамическая спирометрия** - определение изменений ЖЕЛ под влиянием физической нагрузки (проба Шафранского). Определив исходную величину ЖЕЛ в покое, обследуемому предлагают выполнить дозированную физическую нагрузку - 2-минутный бег на месте в темпе 180 шаг/мин при подъеме бедра под углом 70-80°, после чего снова определяют ЖЕЛ. В зависимости от функционального состояния системы внешнего дыхания и кровообращения и их адаптации к нагрузке ЖЕЛ может уменьшиться (неудовлетворительная оценка), остаться неизменной (удовлетворительная оценка) или увеличиться (оценка, т.е. адаптация к нагрузке, хорошая). О достоверных изменениях ЖЕЛ можно говорить только в том случае, если она превысит 200 мл. периода подготовки. В норме у женщин МВЛ = 50-77 л/мин, у мужчин<br>– 770-0 л/мин, У спортсменов может достигать 120-140 л/мин, э. нормение<br>– толо л/мин. У спортсменов может достигать. 120-140 л/мин - жент - жент<br>побед и со

**Проба Розенталя** - пятикратное измерение ЖЕЛ, проводимое через 15-секундные интервалы времени. Результаты данной пробы позволяют оценить наличие и степень утомления дыхательной мускулатуры, что, в свою очередь, может свидетельствовать о наличии утомления других скелетных мышц.

Результаты пробы Розенталя оценивают следующим образом: - увеличение ЖЕЛ от 1-го к 5-му измерению - отличная оценка;

- величина ЖЕЛ не изменяется - хорошая оценка;

- величина ЖЕЛ снижается на величину до 300 мл - удовлетворительная оценка;

величина ЖЕЛ снижается более чем на 300 мл неудовлетворительная оценка.

**Проба Шафранского** заключается в определении ЖЕЛ до и после стандартной физической нагрузки. В качестве последней используются подъемы на ступеньку (22,5см высоты) в течение 6 мин в темпе 16 шаг/мин. В норме ЖЕЛ практически не изменяется. При снижении функциональных возможностей системы внешнего дыхания значения ЖЕЛ уменьшаются более чем на 300 мл.

#### **Гипоксические пробы (дают возможность оценить адаптацию человека к гипоксии и гипоксемии).**

**Проба Генчи** - регистрация времени задержки дыхания после максимального выдоха. Исследуемому предлагают сделать глубокий вдох, затем максимальный выдох. Исследуемый задерживает дыхание при зажатом носе и рте. Регистрируется время задержки дыхания между вдохом и выдохом.

В норме величина пробы Генчи у здоровых мужчин и женщин составляет 20 - 40с и для спортсменов – 40-60с.

**Проба Штанге** - регистрируется время задержки дыхания при глубоком вдохе. Исследуемому предлагают сделать вдох, выдох, а затем вдох на уровне 85-95% от максимального. Закрывают рот, зажимают нос. После выдоха регистрируют время задержки.

Средние величины пробы Штанге для женщин – 35-45с для мужчин – 50-60с, для спортсменок – 45-55с и более, для спортсменов – 65-75с и более. У детей: 6 лет: мальчики – 20с, девочки – 15с, 10 лет: мальчики – 35с, девочки – 20с.

**Проба Штанге с гипервентиляцией.** После гипервентиляции (для женщин - 30с, для мужчин - 45с) производится задержка дыхания на глубоком вдохе. Время произвольной задержки дыхания в норме возрастает в 1,5-2,0 раза (в среднем значения для мужчин - 130-150с, для женщин - 90-110с).

**Проба Штанге с физической нагрузкой.** После выполнения пробы Штанге в покое выполняется нагрузка - 20 приседаний за 30с. После окончания физической нагрузки тотчас же проводится повторная проба Штанге. Время повторной пробы сокращается в 1,5- 2,0 раза. при зажатом посе и рге. Репистрируется время задержки дыхания<br>
между вдохом и выдохом.<br>
в Борме величика пробы Генчи у здоровых мужчин и женщин<br>
составляет 20 -40 и для спортсменнов –40-60.<br>
Inpo<br/>и III-лице - регистр

По величине показателя пробы Генчи можно косвенно судить об уровне обменных процессов, степени адаптации дыхательного центра к гипоксии и гипоксемии и состояния левого желудочка сердца.

Лица, имеющие высокие показатели гипоксемических проб, лучше переносят физические нагрузки. В процессе тренировки, особенно в условиях среднегорья, эти показатели увеличиваются.

У детей показатели гипоксемических проб ниже, чем у взрослых.

Пробы Штанге и Генчи применяются для врачебного контроля в оздоровительной физической культуре, массовом спорте. При заболеваниях сердечно-сосудистой системы, органов дыхания, анемиях время задержки дыхания уменьшается.

Комбинированная проба Серкина. Состоит из 3 фаз: 1 фаза – задержка дыхания на вдохе (сидя),

- 2 фаза задержка дыхания сразу же после 20 приседаний за 30с,
- 3 фаза задержка дыхания на вдохе через 1 мин отдыха.

Результаты оцениваются по таблице.

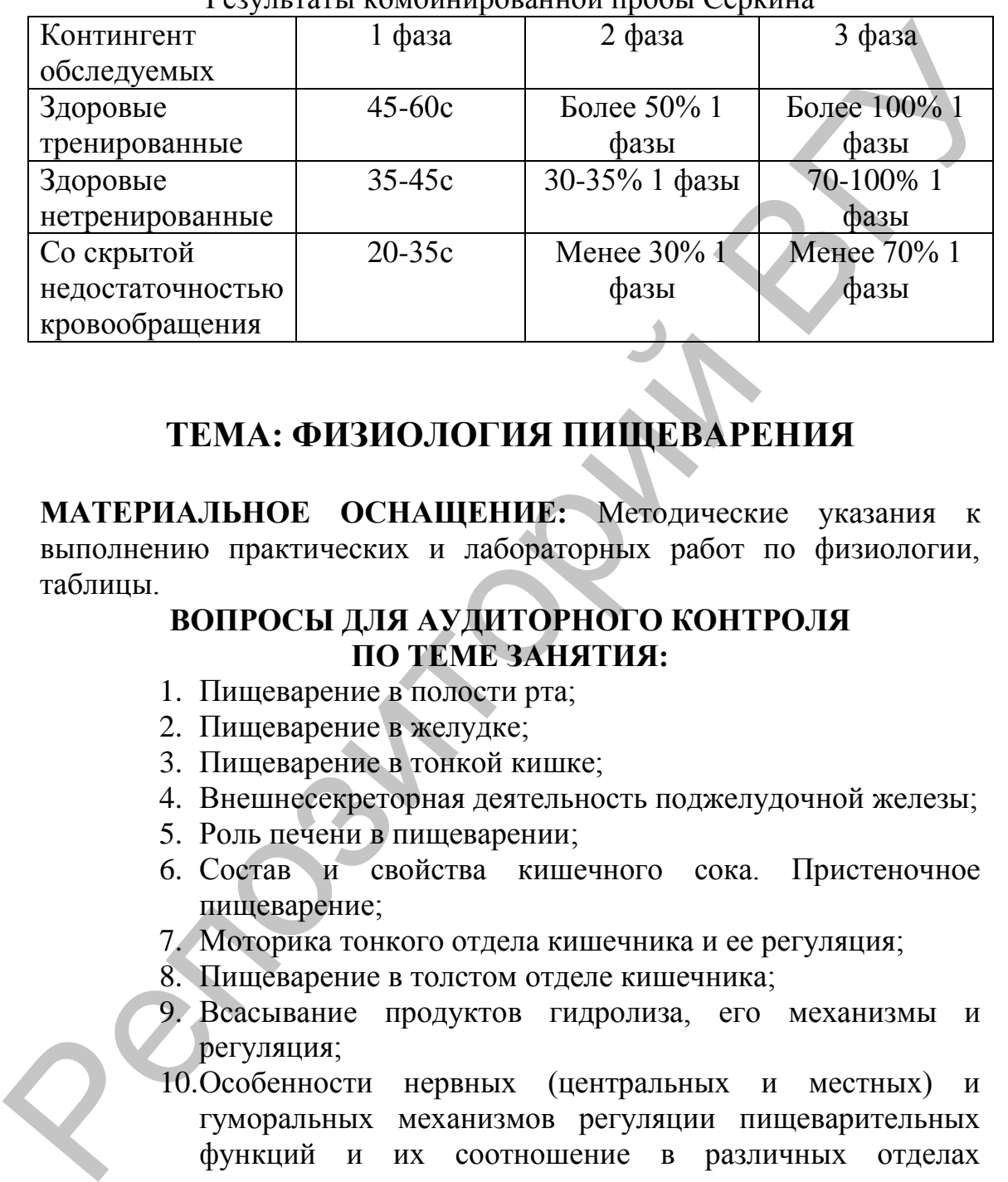

## $D_{\text{202GHz}}$  поты комбинированной пробы Серкина

## **ТЕМА: ФИЗИОЛОГИЯ ПИЩЕВАРЕНИЯ**

**МАТЕРИАЛЬНОЕ ОСНАЩЕНИЕ:** Методические указания к выполнению практических и лабораторных работ по физиологии, таблицы.

## **ВОПРОСЫ ДЛЯ АУДИТОРНОГО КОНТРОЛЯ ПО ТЕМЕ ЗАНЯТИЯ:**

- 1. Пищеварение в полости рта;
- 2. Пищеварение в желудке;
- 3. Пищеварение в тонкой кишке;
- 4. Внешнесекреторная деятельность поджелудочной железы;
- 5. Роль печени в пищеварении;
- 6. Состав и свойства кишечного сока. Пристеночное пищеварение;
- 7. Моторика тонкого отдела кишечника и ее регуляция;
- 8. Пищеварение в толстом отделе кишечника;
- 9. Всасывание продуктов гидролиза, его механизмы и регуляция;
- 10.Особенности нервных (центральных и местных) и гуморальных механизмов регуляции пищеварительных функций и их соотношение в различных отделах желудочно-кишечного тракта.

**ТЕМЫ ДЛЯ РЕФЕРАТИВНЫХ СООБЩЕНИЙ:** Образование соляной кислоты и бикарбоната в клетках слизистой оболочки желудка. Роль печени в пищеварении.

## **ЛАБОРАТОРНАЯ РАБОТА: Лабораторные работы программы LuPraFi-Sim (PHYSIOLOGY SIMULATORS - Виртуальная физиология):**

## **Субстратная специфичность амилазы слюны**

*Виртуальный эксперимент* 

**Цель работы:** демонстрация субстратной специфичности амилазы слюны.

#### **Ход работы**

Открыть в компьютере d:\ LuPraFi-Sim, LUPRAFISIM. После появления заставки LuPraFi-Sim, войти в версию на русском или английском языке (для иностранных студентов). Через содержание открыть «Разделы». Открыть раздел «Пищеварительная система», выбрать эксперимент «Субстратная специфичность амилазы слюны» и выполнить в соответствии с программой: Пель работы: демонстрация субстратной специфичности<br>
милазы слюны, Ход работы<br>
Открыть в компьютере  $\alpha$ ), LuPraFi-Sim, LuPraField Manusieums заставка LuPraFi-Sim, войти в версию на русском или<br>
английском языке (лля ино

1. Нажатием кнопки «Технология» ознакомиться с методикой выполнения виртуального эксперимента.

2. Нажать кнопку «Практическая часть» и выполнить эксперимент в соответствии с программой:

а) Добавить в пробирку несколько капель крахмала и амилазы слюны;

б) Нажать кнопку «Старт» на термостате для нагревания содержимого пробирки до температуры оптимальной для действия амилолитических ферментов (38○С).

в) Добавить в пробирку несколько капель NaOHиCuSO4.

г) Нажать кнопку «Нагреть образец». Содержимое пробирки закипит. Обратить внимание на цвет содержимого пробирки. Красный цвет указывает, что произошло расщепление углевода на мономеры (реакция Троммера).

д) Нажать кнопку «Перезапуск эксперимента» и повторить эксперимент с сахарозой и целлюлозой.

Сделать вывод о субстратной специфичности амилазы слюны.

#### **Влияние уровня рН на действие пепсина**

*Виртуальный эксперимент* 

**Цель работы:** демонстрация влияния уровня рН на действие пепсина.

#### **Ход работы**

Открыть в компьютере d:\ LuPraFi-Sim, LUPRAFISIM. После появления заставки LuPraFi-Sim, войти в версию на русском или английском языке (для иностранных студентов). Через содержание открыть «Разделы». Открыть раздел «Пищеварительная система»,

выбрать эксперимент «Влияние уровня рН на действие пепсина» и выполнить в соответствии с программой:

1. Нажатием кнопки «Технология» ознакомиться с методикой выполнения виртуального эксперимента.

2. Нажать кнопку «Практическая часть» и выполнить эксперимент в соответствии с программой:

 а) Добавить в пробирку с яичным белком несколько капель пепсина и соляной кислоты.

 б) Нажать кнопку «Старт» на термостате для нагревания содержимого пробирки до температуры оптимальной для действия пепсина (38○С).

 в) По истечению инкубационного периода (3 часа) обратить внимание на время необходимое для расщепления белка (кусочки яичного белка исчезают в пробирке).

 г) Нажать кнопку «Перезапуск эксперимента» и повторить эксперимент вначале без добавления соляной кислоты, а затем без добавления пепсина.

Сделать вывод о влияния уровня рН на действие пепсина.

## **Роль желчи в активности липазы поджелудочной железы** *Виртуальный эксперимент*

**Цель работы:** демонстрация роли желчи в обеспечении оптимального режима активности липазы поджелудочной железы.

## **Ход работы**

Открыть в компьютере  $d:\nabla$  LuPraFi-Sim, LUPRAFISIM. После появления заставки LuPraFi-Sim, войти в версию на русском или английском языке (для иностранных студентов). Через содержание открыть «Разделы». Открыть раздел «Пищеварительная система», выбрать эксперимент «Демонстрация действие липазы поджелудочной железы в зависимости от наличия или отсутствия желчи» и выполнить в соответствии с программой: эксперимент в соответствии с программой:<br>
а) Добавить в пробирку с янчным белком несколько<br>
капель пепсина и содинении и содинении и содинении в близкать кнопку «Старт» на термостате для наревания<br>
содержимого пробирки д

1. Нажатием кнопки «Технология» ознакомиться с методикой выполнения виртуального эксперимента.

2. Нажать кнопку «Практическая часть» и выполнить эксперимент в соответствии с программой:

а) Добавить в пробирку несколько капель растительного масла, желчи и липазы поджелудочной железы.

б) Нажать кнопку «Старт» на термостате для нагревания содержимого пробирки до температуры оптимальной для действия липазы (38○С).

 в) По истечению инкубационного периода добавить в пробирку несколько капель фенолфталеина и обратить внимание на цвет содержимого пробирки. Желтый цвет указывает, что произошло расщепление липидов и среда является кислой за счет наличия жирных кислот.

 г) Нажать кнопку «Перезапуск эксперимента» и повторить эксперимент без добавления желчи. Красный цвет пробы после добавления фенолфталеина свидетельствует о том, что не произошло расщепление липидов и среда остается щелочной.  $\alpha$ ) Нажать кнопку «Перезапуск эксперимента» и покторить добавления желии. Красный паке пробыления желии с проблеми и следия (Следия Генераль Следия Следия основной перед составлении активический следия.<br> **ГЕМА: ОБМЕН** 

Сделать вывод о роли желчи в обеспечении активности липазы поджелудочной железы.

## **ТЕМА: ОБМЕН ВЕЩЕСТВ И ЭНЕРГИИ. ПИТАНИЕ**

**МАТЕРИАЛЬНОЕ ОСНАЩЕНИЕ:** ростомер, весы, таблицы для определения основного обмена, таблицы энергетической ценности пищевых продуктов.

## **ВОПРОСЫ ДЛЯ АУДИТОРНОГО КОНТРОЛЯ ПО ТЕМЕ ЗАНЯТИЯ:**

1. Обмен веществ между организмом и внешней средой как основное ус-ловие гомеостазиса.

2. Общее представление о специфическом синтезе белков, жиров и угле-водов в организме.

3. Обмен воды. Минеральный обмен.

3.1. Значение минеральных веществ, микроэлементов и воды для организма.

3.2. Регуляция водного и солевого обмена.

4. Белковый обмен.

4.1. Азотистое равновесие. Положительный и отрицательный азотистый баланс.

4.2. Белковое питание при различных условиях.

5. Регуляция уровня питательных веществ в организме.

6. Энергетический баланс организма.

6.1. Основной и рабочий обмен, факторы, их определяющие.

6.2. Прямая и непрямая калориметрия: (А.В. Пашутин, А.А. Лихачев, М.Н. Шатерников). Дыхательный коэффициент и его значение.

6.3. Суточные, сезонные и экологические изменения основного обмена у представителей разных видов организмов.

6.4. Обмен энергии и размер тела. Правило Рубнера.

7. Пищевые и питательные вещества. Вкусовые вещества.

7.1. Закон изодинамии питательных веществ (М. Рубнера) и его недостатки. 7.2. Физиологические нормы питания.

7.2. Физиологические основы рационального питания.

8. Витамины и их роль в обмене веществ.

**ТЕМЫ ДЛЯ РЕФЕРАТИВНЫХ СООБЩЕНИЙ:** Физиологические основы рационального питания. Диагностическое значение показателей энергетического обмена.

## **Ход занятия**

## **1. Расчѐт основного обмена по таблицам.**

**Материальное обеспечение:** Ростомер, весы, таблицы для определения основного обмена.

## **Ход работы:**

Измерьте свой рост и массу тела. Далее, используя таблицу, рассчитайте свой основной обмен. Для этого в части А таблицы в первом столбце найдите массу своего тела и запишите в протокол опыта число калорий, стоящую напротив массы тела во втором столбце. В части Б таблицы найдите свой рост и возраст, а на их пересечении – число калорий, которое также запищите в протокол. Суммируйте полученные числа. Результат будет отражать ваш основной обмен. Занесите его в протокол: ТЕМЫ ДЛЯ РЕФЕРАТИВНЫХ СООБЩЕНИЙ: Физиологические<br>
основы рационального питания. Диагностическое значение<br>
показателей энергетического обмена. Диагностическое значение<br>
1. Расчёт основного обмена. Диагностическое значение

Протокол опыта:

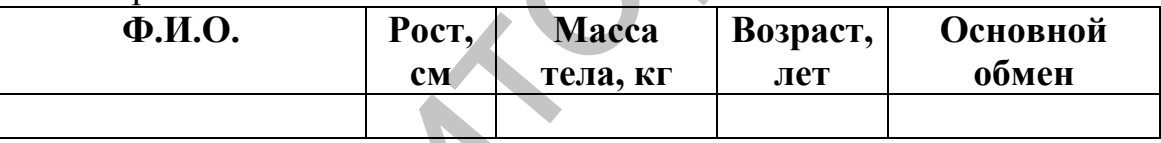

## **2. Составление пищевых рационов.**

**Материальное обеспечение:** Таблицы энергетической ценности пищевых продуктов.

## **Ход работы:**

Прежде чем составить суточный пищевой рацион, рассчитайте надбавки к основному обмену: *надбавка на специфическидинамическое действие пищи* составляет 15% от основного обмена; *надбавка на бытовые траты* (рассчитывается на 8 часов) составляет 25% от основного обмена; *надбавка на работу* рассчитывается по таблице 1:

Таблица 1.

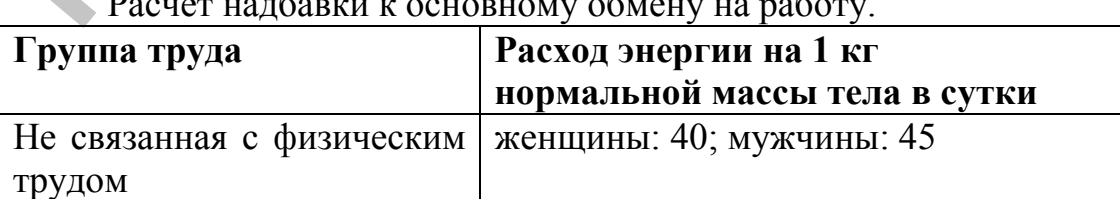

Расчет надбавки к основному обмену на работу.

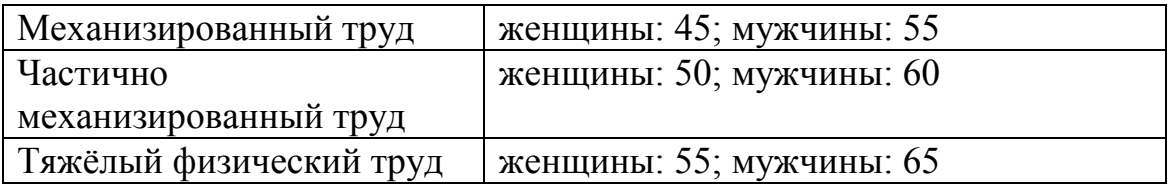

*Суточный калораж* = основной обмен + надбавка на специфически-динамическое действие пищи + надбавка на бытовые траты + надбавка на работу.

Исходя из четырѐхразового питания вычислите калорийность завтрака (25%), обеда (40%), полдника (15%) и ужина (20% от суточного калоража).

При составлении пищевого рациона соблюдайте следующее соотношение белков, жиров и углеводов для взрослого человека: 1:3:5.

Составьте пищевой рацион (таблица 2), используя таблицы 3-4.

Таблица 2.

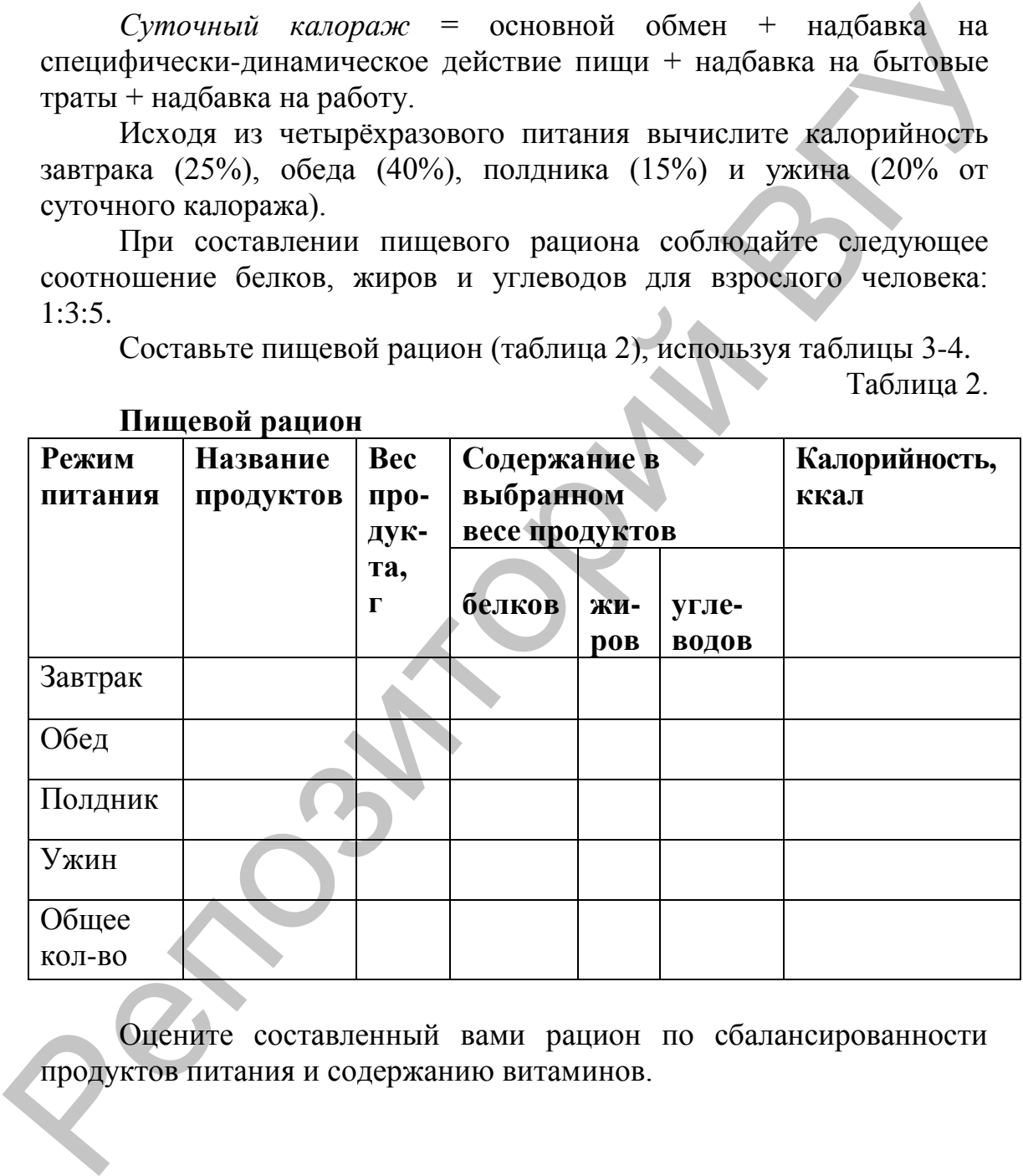

**Пищевой рацион**

Оцените составленный вами рацион по сбалансированности продуктов питания и содержанию витаминов.

## **ТЕМА: ТЕРМОРЕГУЛЯЦИЯ**

**МАТЕРИАЛЬНОЕ ОСНАЩЕНИЕ:** Методические указания к выполнению практических и лабораторных работ по физиологии. Термоэстезиометр, трафарет с квадратным отверстием  $(1 \text{ cm}^2)$ . Сосуды с водой различной температуры  $(10; 25 \text{ u } 40^{\circ} \text{ C})$ , секундомер.

## **ВОПРОСЫ ДЛЯ АУДИТОРНОГО КОНТРОЛЯ ПО ТЕМЕ ЗАНЯТИЯ:**

- 1. Роль температуры для обеспечения метаболизма и жизнедеятельности организма. Тепловой гомеостаз.
- 2. Терморегуляция. Животные с постоянной и переменной температурой тела.
- 3. Характеристика химической терморегуляции. Механизмы сократительного и несократительного генеза.
- 4. Характеристика физической терморегуляции. Физические пути теплоотдачи (теплопроведение, теплоизлучение, испарение).
- 5. Температура тела человека и ее суточные колебания. Температура ядра и оболочки тела человека.
- 6. Терморецепция. Периферические и глубокие холодовые и тепловые терморецепторы. Роль афферентации, центра терморегуляции и эфферентации в регуляции температуры тела человека.
- 7. Изменение терморегуляции при влиянии на человека охлаждающей и согревающей внешней среды.

## Ход занятия

## **1. Исследование температурной чувствительности.**

**Материальное оснащение:** Термоэстезиометр, трафарет с квадратным отверстием  $(1 \text{ cm}^2)$ .

## **Ход работы:**

Исследуемый закрывает глаза. Исследователь накладывает на изучаемый участок кожи исследуемого трафарет и прикасается термоэстезиометром, заполненным льдом, к различным точкам ограниченного участка кожи. Исследуемый при каждом касании сообщает, что он ощущает – прикосновение или холод. Точка, при прикосновении к которой исследуемый ощущает холод, отмечается, а затем подсчитывается их количество на данном участке. Госуды с водой различной температуры (10, 25 и 40° С), секундомер.<br>
ВОПРОСЫ ДЛЯ АУДИТОРНОГО КОНГРОЛЯ — ПО ТЕМЕ ЗАНЯТИЯ:<br>
10 ТЕМЕ ЗАНЯТИЯ:<br>
10 ТЕМЕ ЗАНЯТИЯ:<br>
2. Герморетуляции Животные с постоянной гомеосизма и жизнедеяте

Аналогичным образом производят подсчѐт тепловых точек, предварительно заполнив термоэстезиометр водой, подогретой до 50<sup>°</sup>С.

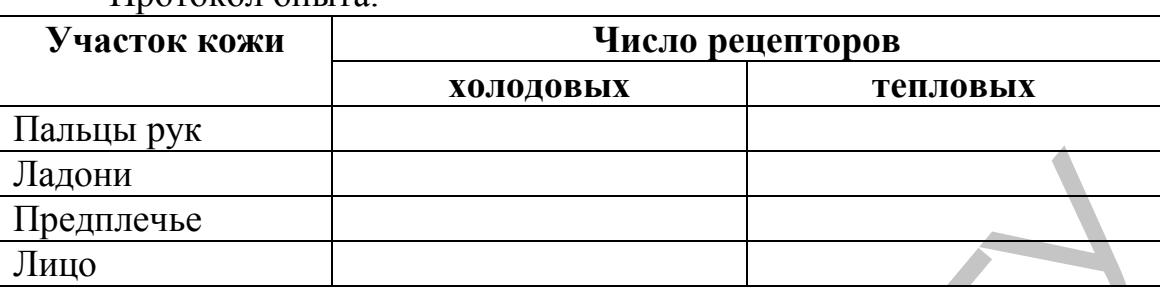

Результаты подсчета занесите в протокол и сделайте выводы. Протокол опыта:

**2. Изучение адаптации терморецепторов кожи и наблюдение явления контраста.**

**Материальное оснащение:** Сосуды с водой различной температуры (10; 25 и 40°С), секундомер.

**Ход работы:**

I. Для определения времени адаптации терморецепторов опустите кисть руки в холодную воду (10° С) и при помощи секундомера определите время, в течение которого ощущение холода, ослабевает. Затем опустите кисть руки в горячую воду (40°С) и определите время в течение которого ослабевает ощущение тепла. Результаты опыта отметьте в протоколе и сделайте выводы.

II. Для наблюдения явления контраста опустите кисти рук в воду, нагретую до  $25^{\circ}$  С. Через некоторое время (3-5 мин) перенесите одну руку в воду с температурой 40 <sup>о</sup>С, а другую в воду с температурой 10°С. Через несколько минут одновременно перенесите руки в воду с температурой 25<sup>о</sup>С. При этом возникает ощущение контраста: разные руки испытывают противоположные ощущения. Опишите их и сделайте вывод:  $\frac{1}{2}$  11. Изучение адаптации терморецепторов кожи и наблюдение<br>
2. Изучение адаптации терморецепторов кожи и наблюдение<br>
материальное оснащение. Сосуды с водой различной<br>
температуры (10; 25 и 40°С), секундомен.<br>
Σод

Протокол опыта:

I.

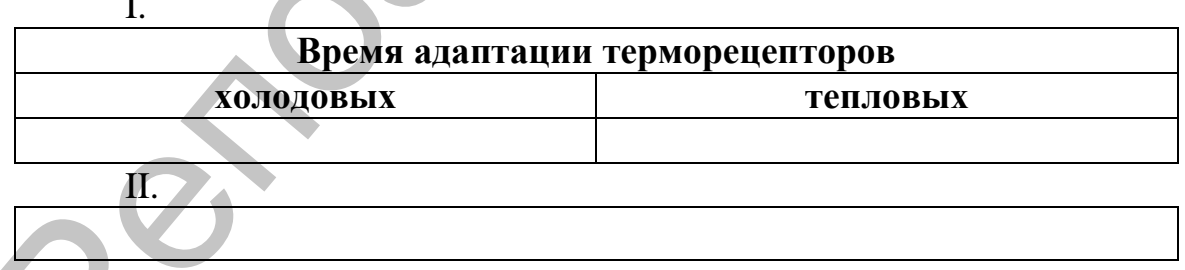

# **ТЕМА: ФИЗИОЛОГИЯ ВЫДЕЛЕНИЯ**

**МАТЕРИАЛЬНОЕ ОСНАЩЕНИЕ:** Методические указания к выполнению практических и лабораторных работ по физиологии. Кусочки хлопчатобумажной ткани, пропитанные крахмалом, лейкопластырь, спиртовой раствор йода, полотенце.

Лабораторные работы программы LuPraFi-Sim (PHYSIOLOGY SIMULATORS - Виртуальная физиология)

## **ВОПРОСЫ ДЛЯ АУДИТОРНОГО КОНТРОЛЯ ПО ТЕМЕ ЗАНЯТИЯ:**

- 1. Общая характеристика процессов выделения из организма. Выделительная функция почек, кожи, легких, пищеварительного тракта.
- 2. Роль почек в организме. Топография, макро- и микроструктура почек. Нефрон. Особенности регионарного кровообращения в почках.
- 3. Мочеобразование. Механизм образования мочи. Клубочковая ультрафильтрация. Канальцевая реабсорбция. Канальцевая секреция.
- 4. Состав первичной и конечной мочи. Суточное количество мочи у человека. Физические свойства мочи.
- 5. Нервно-рефлекторная и гуморальная регуляция деятельности почек.
- 6. Мочевыделение. Топография, макро- и микроструктура мочевого пузыря, мочеточника и мочеиспускательного канала. Понятие о диурезе.
- 7. Рефлекторный механизм регуляции мочеиспускания.

**РЕФЕРАТИВНЫЕ СООБЩЕНИЯ:** Механизмы регуляторного действия ренин-ангеотензин-альдостероновой системы на водносолевой обмен и артериальное давление. Водный баланс организма и функции почек при различных физиологических и патологичеких отклонениях. 1. Общая характеристика процессив выделиты. Политика:<br>
Выделительная принизма полисски выделения из организма.<br>
Выделительная функция полек, кожи, зенках, писанизма.<br>
2. Роль почек в организме. Топография, кожро- и<br>
микр

## **1. Исследование потоотделения у человека.**

**Материальное обеспечение:** Кусочки хлопчатобумажной ткани, пропитанные крахмалом, лейкопластырь, спиртовой раствор йода, полотенце.

## **Ход работы:**

Смажьте различные участки тела испытуемого спиртовым раствором йода и, после его высыхания, приложите к этим участкам кусочки хлопчатобумажной ткани, пропитанные раствором крахмала. Зафиксируйте их лейкопластырем. Через 15-30 мин отметьте, как изменилась окраска кусочков ткани.

Затем исследуемый выполняет какую-либо физическую нагрузку в течение 5-10 мин. После этого снова отметьте характер изменения окраски кусочков ткани.

Результаты наблюдений отметьте в протоколе опыта и сделайте вывод о влиянии физической нагрузки на интенсивность потоотделения.

Протокол опыта:

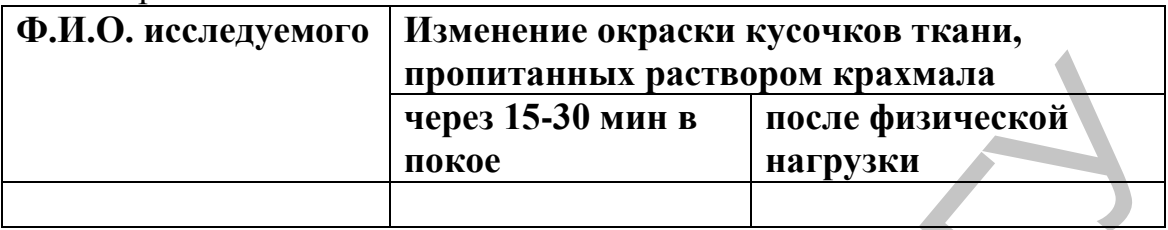

**Лабораторные работы программы LuPraFi-Sim (PHYSIOLOGY SIMULATORS - Виртуальная физиология):**

## **Влияния гидростатического и онкотического давления крови на интенсивность образования мочи**

*(Самостоятельная работа студентов с участием лаборанта)*

**Цель работы:** демонстрация влияния скорости фильтрации, гидростатического и онкотического давления крови на интенсивность образования мочи.

## **Ход работы**

Открыть в компьютере d:\ LuPraFi-Sim, LUPRAFISIM. После появления заставки LuPraFi-Sim, войти в версию на русском или английском языке (для иностранных студентов). Через содержание открыть «Разделы». Открыть раздел «Мочевыводящая система», выбрать эксперимент «Влияние гидростатического давления, осмотического давления и диаметра приносящих и выносящих клубочковых артериол на образование мочи» и выполнить в соответствии с программой: иронитанных раствором краммала<br>
через 15-30 мин в после физируем интруки<br>
нокое интрукция (интрукции интрукции интрукции и на после физируем интрукции и на после на интенсивность с поноснительного давления крови<br>
(Самост

1. Нажать кнопку «Цель» ознакомиться с принципом технологии виртуального эксперимента.

2. Нажать кнопку «Практическое занятие» и выполнить эксперимент в соответствии с программой:

а) Нажать кнопку «Старт» и отметить величину интенсивности диуреза в исходных условиях.

б) Повторить эксперимент, изменив диаметр приносящей артериолы (сначала в большую, а затем – в меньшую сторону).

в) Повторить эксперимент, изменив диаметр выносящей артериолы (сначала в большую, а затем – в меньшую сторону).

г) Повторить эксперимент, изменив значения кровяного давления (сначала повысив, а затем понизив его).

 г) Повторить эксперимент, изменив значения осмотического давления (сначала повысив, а затем понизив его).

Сделать вывод о влияния коэффициента клубочковой фильтрации, гидростатического и онкотического давления крови на интенсивность образования мочи.

## **Влияния альдостерона и антидиуретического гормона на интенсивность образования мочи**

#### *Виртуальный эксперимент*

**Цель работы:**демонстрация влияния альдостерона и антидиуретического гормона на интенсивность мочеобразования.

#### **Ход работы**

Открыть в компьютере d:\ LuPraFi-Sim, LUPRAFISIM. После появления заставки LuPraFi-Sim, войти в версию на русском или английском языке (для иностранных студентов). Через содержание открыть «Разделы». Открыть раздел «Мочевыводящая система», выбрать эксперимент «Влияния альдостерона и антидиуретического гормона на скорость образования мочи» и выполнить в соответствии с программой: Влияния альдостерона и антидиурегического гормона на интенсивного, образования мочи и альдостерона и альдостерона и альдостерона и альдостерона и альдостерона с 1 (11-га) ПРОБИТЬ (11-га) ПРОБИТЬ (11-га) ПРОБИТЬ (11-га) П

1. Нажать кнопку «Цель» и ознакомиться с принципом технологии виртуального эксперимента.

2. Нажать кнопку «Практическое занятие» и выполнить эксперимент в соответствии с программой:

а) Нажать кнопку «Старт» и отметить величину интенсивности диуреза.

б) Повторить эксперимент, используя вначале альдостерон, а затем антидиуретический гормон. Записать полученные результаты.

Сделать вывод о влияния альдостерона и антидиуретического гормона на скорость образования мочи. Объяснить механизм действия данных гормонов.

## **Влияние глюкозы на скорость мочеобразования**

*Виртуальный эксперимент* 

**Цель работы:** демонстрация влияния гликемии на интенсивность образования мочи и содержания глюкозы в моче.

#### **Ход работы**

Открыть в компьютере d:\ LuPraFi-Sim, LUPRAFISIM. После появления заставки LuPraFi-Sim, войти в версию на русском или английском языке (для иностранных студентов). Через содержание открыть «Разделы». Открыть раздел «Мочевыводящая система»,

выбрать эксперимент «Влияние глюкозы на скорость образования мочи» и выполнить в соответствии с программой:

1. Нажать кнопку «Цель» и ознакомиться с технологией виртуального эксперимента.

2. Нажать кнопку «Практическое занятие» и выполнить эксперимент в соответствии с программой:

 а) Нажать кнопку «Старт» и отметить величину интенсивности диуреза.

 б) Взять образец мочи и добавить к нему раствор NaOHиCuSO<sub>4</sub>.

в) Нажать кнопку «Нагреть образец». Содержимое пробирки закипит. Обратить внимание на цвет содержимого пробирки. Красный цвет указывает, что произошло расщепление углевода на мономеры (реакция Троммера), т.е. в моче присутствует глюкоза. эксперимент в соответствии с программой:<br>
и отметить всличину и и этом и добавить к нему раствор<br>
и и добавить к нему раствор<br>
и дискать, кнопку «Старт» и отметить величину<br>
и добавить с обратиль онимание на нем с обержи

г) Повторить эксперимент используя в эксперименте введение глюкозы. Отметить величину интенсивности диуреза и цвет содержимого пробирки после выполнения реакции Троммера.

Сделать вывод о влияния глюкозы на скорость мочеобразования.Объяснить механизм действия данных гормонов.

# **ТЕМА: ЭНДОКРИННАЯ СИСТЕМА**

**МАТЕРИАЛЬНОЕ ОСНАЩЕНИЕ:** Методические указания к выполнению практических и лабораторных работ по физиологии. Лабораторные работы программы LuPraFi-Sim (PHYSIOLOGY SIMULATORS - Виртуальная физиология)

## **ВОПРОСЫ ДЛЯ АУДИТОРНОГО КОНТРОЛЯ ПО ТЕМЕ ЗАНЯТИЯ:**

- 1. Структура и значениев организме желез внутренней секреции. Гормоны, механизмы действия.
- 2. Гормоны щитовидной железы и их роль в организме.
- 3. Околощитовидные железы. Зобная железа.
- 4. Надпочечники. Мозговое и корковое вещество.
- 5. Внутренняя секреция поджелудочной железы.
- 6. Гормоны гипофиза. Передняя и задняя доли.
- 7. Половые железы. Мужские и женские половые гормоны.

**РЕФЕРАТИВНЫЕ СООБЩЕНИЯ:** Клинические проявления нарушений эндокринной функции гипоталамуса и гипофиза. Гипо- и гипертиреоз. Регуляция гомеостаза кальция и фосфора в организме.

**Влияние некоторых биологически активных веществ на метаболизм** *Виртуальный эксперимент* 

**Цель работы:**продемонстрировать влияние тироксина, тиреотропина и пропилтиурацила на метаболизм.

## **Ход работы**

Открыть в компьютере d:\ LuPraFi-Sim, LUPRAFISIM. После появления заставки LuPraFi-Sim, войти в версию на русском или английском языке (для иностранных студентов). Через содержание открыть «Разделы». Открыть раздел «Эндокринная система», выбрать эксперимент «Влияние тироксина, тиреотропина и пропилтиурацила на метаболизм» и выполнить в соответствии с программой: Пель работы:<br>простивно и происхопетрировать выные тиробенна, тиреотритина и пропиттурации<br>а ма меботы Na работы на метаболизм. Поде повления заставки LuPraFi-Sim, Doline в версию на русском или английском языке (лля инос

1. Нажать кнопку «Калориметрия» ознакомиться с методами определения энергозатрат организма.

2. Нажать кнопку «Экспериментальное оборудование» и ознакомиться с устройством оборудования и выполнить эксперимент в соответствии с методикой:

а. Поместить нормальную крысу в камеру и нажать кнопку старт. В течении 60 секунд наблюдать за тем как уменьшается уровень жидкости в левой части манометра по мере того как в дыхательной камере поглощается кислород.

б. По истечении 60 секунд добавить в камеру кислород до тех пор, пока уровень жидкости в манометре с обеих сторон не станет одинаковым.

в. Определить коэффициент обмена веществ по формуле:

Коэффициент=  $O_2(M) \times 60 \times 1000$ /масса тела

г. Повторить эксперимент после введения тироксина, тиреоглобулина. и пропилтиурацила, а затем с крысами у которых удалена щитовидная железа и с крысой у которой удален гипофиз.

Сделать вывод о влиянии тироксина, тиреотропина и пропилтиурацила на метаболизм.

## **Влияние инсулина и аллоксанана уровень глюкозы** *Виртуальный эксперимент*

**Цель работы:**продемонстрировать влияние инсулина и аллоксана на уровень глюкозы.

Открыть в компьютере d:\ LuPraFi-Sim, LUPRAFISIM.. После появления заставки LuPraFi-Sim, войти в версию на русском или английском языке (для иностранных студентов). Через содержание открыть «Разделы». Открыть раздел «Эндокринная система», выбрать эксперимент «Влияние инсулина и аллоксана на уровень глюкозы» и выполнить в соответствии с программой:

1. Нажать кнопку «Принцип действия» и ознакомиться с принципом действия и технологией виртуального эксперимента. эксперимент «Влияние инсулина и аллоксана на уровень глюкозь» и<br>
выполнить в соответствии спротраммой.<br>
1. Пажать кнопку «Принцип действия» и ознакомиться с<br>
принцип действия и технологией виртуального эксперимента.<br>
2. Н

2. Нажать кнопку «Практическая часть» и выполнить эксперимент в соответствии с программой:

а. Нажать кнопку «Взять образец» затем «Добавить реагент» и кнопку «Анализ». Зафиксируйте уровень глюкозы в крови.

б. Повторите эксперимент предварительно введя крысе в начале инсулин, а затем аллоксан. Зафиксируйте уровень глюкозы в крови.

Сделать вывод о влиянии инсулина и аллоксана на уровень глюкозы в крови.

## **ЛИТЕРАТУРА**

#### Основная:

- 1. Общий курс физиологии человека и животных. В 2 т. / под ред. А.Д. Ноздрачѐва. М.: Высшая школа. – 1991.
- 2. Физиология человека и животных (общая и эволюционнофизиологическая). В 2 т. / под. ред. А.Б. Когана. М.: Высшая школа. – 1984.
- 3. Физиология животных. Механизмы и адаптация / Эккет Р., Рэндел Д., Огастин Дж. М.: Мир. – 1992. -Т. 1,2.
- 4. Физиология животных: приспособление и среда / Шмидт-Ниельсен К. М.: Мир. – 1982.
- 5. Физиология человека. В 4 т. / под ред. Р. Шмидта и Г. Тевса. М.: Мир. – 2006.
- 6. Физиология человека / Агаджанян Н.А., Телль Л.З., Циркин В.И., Чеснокова С.А. М.: Медицинская книга, Н.Новгород: Изд-во НГМА. – 2003. 2. Физиология человека и животных (общая и эволюционно-<br>
физиологическая). В 2 т. / под. ред. А.Б. Когана. М.: Выблия<br>
1. Выблия и адатиции и адатиции и адатиции (Экстет Р., Отакистон животных: Механизмы и адатиции / Экс
	- 7. Физиология человека. В 2 т. / под ред. В.М. Покровского. М.: Медицина. – 1998.
	- 8. Ткаченко Б.И. Нормальная физиология человека. Учебник. М., Медицина, 2005.
	- 9. Нормальная физиология: учебник / под ред. А.В. Завьялова, В.М. Смирнова. – М. : МЕДпресс-информ, 2009. -816 с.
	- 10. Норм альная физиология / под ред. Яковлева В.Н. Учебное пособие в 3 т. – М.: Изд. центр Академия, 2006.
	- 11. Атлас по нормальной физиологии / под. ред. Н.А. Агаджаняна. М.: Высшая школа. – 1986.

Дополнительная:

- 1. Алешин Б.В. Гистофизиология гипоталамо-гипофизарной системы. – М., Медицина, 1971.
- 2. БаклД. Гормоны животных / пер. с англ. М.: Мир, 1986. 126 с.
- 3. Вундер П. А. Эндокринология пола. М.: Наука, 1980. 253 с.
- 4. Киричук В.Ф. Физиология желез внутренней секреции. Общие вопросы. – Саратов: Сар. ГМУ, 1994.
- 5. Козлов А.Г. Адренергическая регуляция: молекулярные механизмы. – Киев: Техника, 1993.
- 6. Осадчук М.А., Киричук В.Ф., Кветной И.М. Диффузная нейроэндокринная система. – Саратов: СарГМУ, 1996.
- 7. Розен В.Б. Основы эндокринологии. М.: Высшая школа, 1980.
- 8. Сергеев П.В., Шимановский Н.Л., Петров В.И. Рецепторы физиологически активных веществ. – М. – Волгоград: Семь ветров, 1999.
- 9. Теппермен Д., Теппермен X. Физиология обмена веществ и эндокринной системы / пер. с англ. – М.: Мир, 1989.
- 10. Сравнительная физиология животных / под ред. Л.Проссера. М.: Мир, 1977.
- 11. Экологическая физиология человека: Адаптация человека к экстремальным условиям среды – М.: Наука, 1979. 10. Сравниченная физиология животных / под ред. Л. Проссера – М.: Мир, р.1975.<br>— Мир, 1977. Асторика физиология человека: Адаптация человека в экстремальным условиям среды – М.: Наука, 1979.<br>— 12. Агаджанан Н.А. Экслотия
	- 12. Агаджанян Н.А. Экология человека. М.: Крук, 1994.

45

Учебное издание

**ПИТКЕВИЧ** Эдуард Сергеевич **КРЕСТЬЯНИНОВА** Татьяна Юрьевна **БОБРОВА** Елена Петровна

## **ФИЗИОЛОГИЯ**

Методические рекомендации

Технический редактор *Г.В. Разбоева* Компьютерный дизайн *И.В. Волкова*

Подписано в печать .2013. Формат  $60x84^{1/16}$ . Бумага офсетная. Усл. печ. л. 2,67. Уч.-изд. л. 1,77. Тираж экз. Заказ .

Издатель и полиграфическое исполнение – учреждение образования «Витебский государственный университет имени П.М. Машерова». ЛИ № 02330/110 от 30.01.2013. Учебное издание<br> **ПИТКЕВИЧ** Эдуард Сергеевич<br> **КРЕСТЬЯНИНОВА** Татьяна Юрьевиа<br> **БОБРОВА Елена Петровна**<br> **ФИЗИОЛОГИЯ**<br>
Методические рекомендации<br> **ПЕТЕРИЗИЗИОЛОГИЯ**<br>
Методические рекомендации<br> **ПЕТЕРИЗИЗИЗИЗИЗИЗИЗИЗИЗИЗИ** 

Отпечатано на ризографе учреждения образования «Витебский государственный университет имени П.М. Машерова». 210038, г. Витебск, Московский проспект, 33.